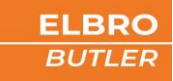

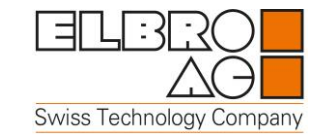

# **switchButler** SMSB242BW

Bedienungsanleitung Deutsch V1.0

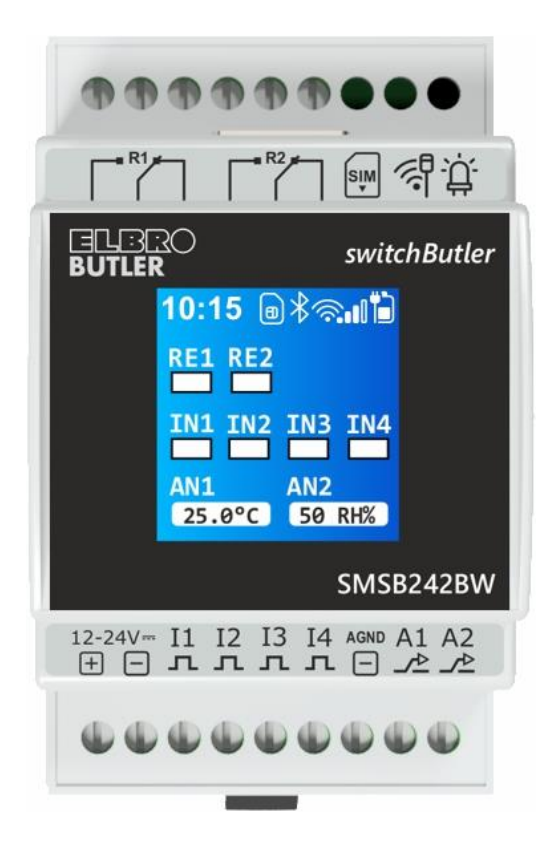

# ELBRO BUTLER - volle Kontrolle von überall und jederzeit!

- **•** Fernschalten: Weltweit Geräte ein- oder ausschalten
- **EXECTE: Fernüberwachen: Geräte und Anlagen überwachen**
- **Alarmierung: Alarmierung gleichzeitig an verschiedene Personen per SMS oder E-Mail**
- **ERETABFRAGE: Per SMS jederzeit Abfrage des Schaltzustandes, Temperatur und Luftfeuchtigkeit Casser**
- Inbetriebnahme: Sehr einfach, dank intuitiver App für Android und iOS

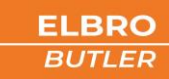

#### **Inhaltsverzeichnis**  $\overline{1}$

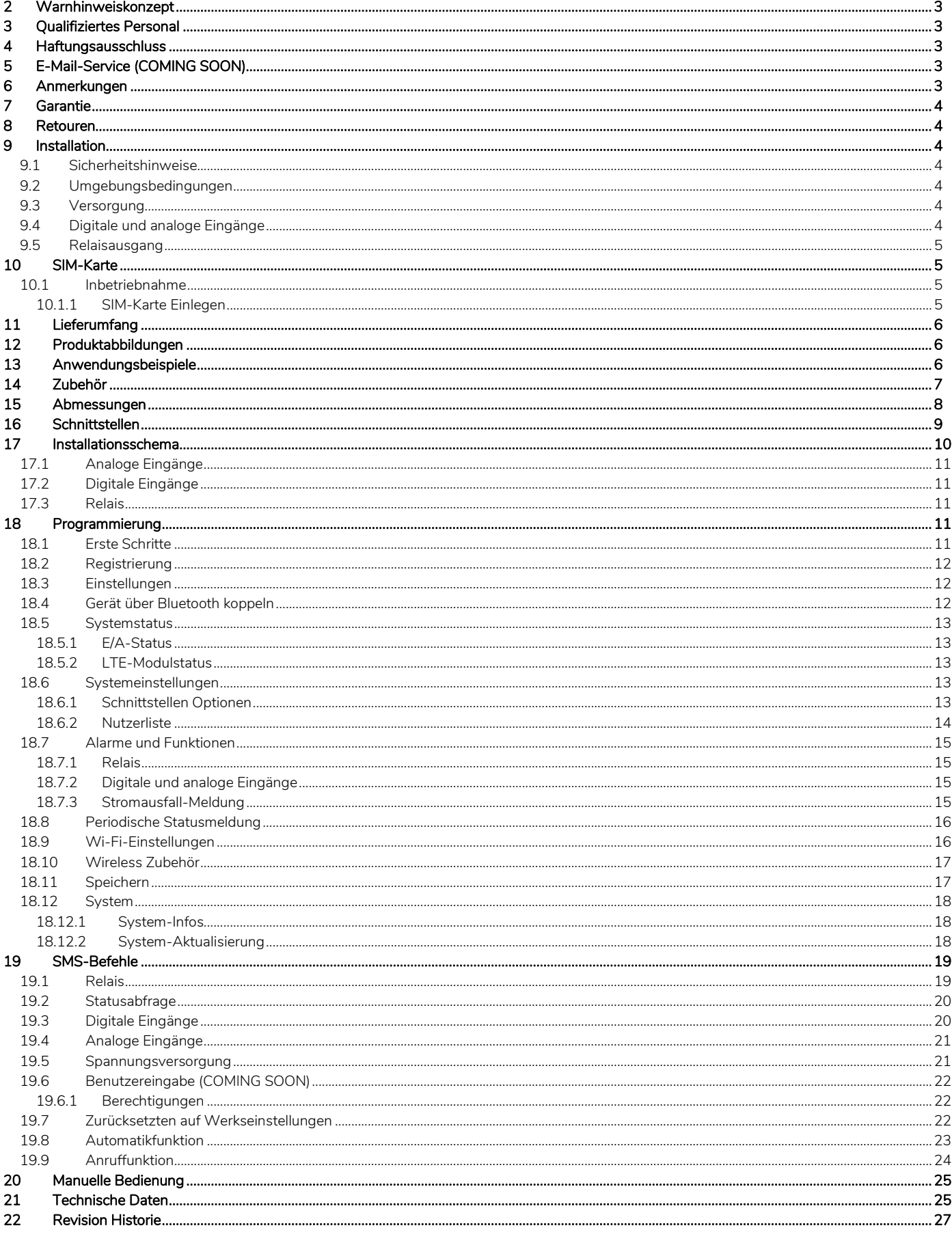

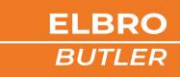

# <span id="page-2-0"></span>**Warnhinweiskonzept**

Dieses Handbuch enthält Hinweise, die Sie zu Ihrer persönlichen Sicherheit sowie zur Vermeidung von Sachschäden beachten müssen. Die Hinweise zu Ihrer persönlichen Sicherheit sind durch ein Warndreieck hervorgehoben, Hinweise zu alleinigen Sachschäden stehen ohne Warndreieck. Je nach Gefährdungsstufe werden die Warnhinweise in abnehmender Reihenfolge wie folgt dargestellt.

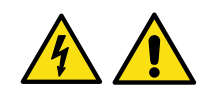

#### **GFFAHR**

Bedeutet, dass Tod oder schwere Körperverletzung eintreten können, wenn die entsprechenden Vorsichtsmassnahmen nicht getroffen werden.

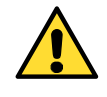

# WARNUNG

Bedeutet, dass Tod oder schwere Körperverletzung eintreten können, wenn die entsprechenden Vorsichtsmassnahmen nicht getroffen werden.

Beim Auftreten mehrerer Gefährdungsstufen wird immer der Warnhinweis der jeweils höchsten Stufe verwendet. Wenn in einem Warnhinweis mit dem Warndreieck vor Personenschäden gewarnt wird, dann kann im selben Warnhinweis zusätzlich eine Warnung vor Sachschäden angefügt sein.

## <span id="page-2-1"></span>3 Qualifiziertes Personal

Das zu dieser Dokumentation zugehörige Produkt/System darf nur von für die jeweilige Aufgabenstellung qualifiziertem Personal gehandhabt werden unter Beachtung der für die jeweilige Aufgabenstellung zugehörigen Dokumentation, insbesondere der darin enthaltenen Sicherheits- und Warnhinweisen. Qualifiziertes Personal ist auf Grund seiner Ausbildung und Erfahrung befähigt, im Umgang mit diesen Produkten/Systemen Risiken zu erkennen und mögliche Gefährdungen zu vermeiden.

# <span id="page-2-2"></span>**Haftungsausschluss**

Die ELBRO AG behält sich das Recht vor, die technischen Daten der Produkte zu ändern und/oder deren Produktion einzustellen und neue Funktionen oder neue Anweisungen für bereits verkaufte Produkte ohne Vorankündigung und ohne Pflicht bereitzustellen oder zu entfernen. Die ELBRO AG kann für Verluste sowie für direkte oder indirekte Schäden aufgrund der Benutzung der Produkte nicht verantwortlich gemacht werden. Das Produkt ist nicht für die Benutzung oder Anwendung für Teile bei lebensnotwendigen Hilfsgeräten/Systemen oder für Anwendungen geeignet, die bei mangelhafter Funktionstüchtigkeit des Produktes Sach- und/oder Personenschäden verursachen oder Lebensgefahr oder Beeinträchtigung der körperlichen Unversehrtheit von Personen, Tieren und Lebewesen hervorrufen können. Das Produkt darf ausserdem weder für militärische Anwendungen noch für Anwendungen installiert werden, bei denen mangelhafte Funktionstüchtigkeit oder Fehlfunktion Überschwemmungen und/oder Brände verursachen können. Die Vorrichtung darf nur unter den im Hand- und Wartungsbuch angegebenen Klimaverhältnissen betrieben werden.

Der Kunde ist verpflichtet, das Produkt auf Kompatibilität laut Richtlinien für die endgültige Installation zu überprüfen. Der Benutzer nimmt zur Kenntnis, dass er für die fakultative Fernsteuerung vollständig und allein verantwortlich ist. Die Benutzung des Produktes ist nicht für andere Zwecke geeignet, wie zum Beispiel die Inbetriebnahme von externen und/oder Geräten mit betrügerischen Funktionen oder zu gesetzeswidrigen Zwecken.

Für mangelhafte Funktionstüchtigkeit des Gerätes aufgrund möglicher Störungen, fehlender Signale, Unterbrechung des LTE/UMTS/GSM/GPRS Netzes oder externer Gründe, wie unsachgemässe Installation oder Wartung, übernimmt die ELBRO AG keine Haftung. Die ELBRO AG ist keinesfalls für die vom Mobilfunkbetreiber zusätzlich verrechneten Kosten für wiederholte Übersendung von SMS oder wiederholte GPRS-Datenverbindung durch das Gerät verantwortlich. Trotz sorgfältiger Ausarbeitung dieses Handbuchs durch die ELBRO AG, kann es zu Fehlern oder Auslassungen kommen. Die ELBRO AG behält sich das Recht vor, Abschnitte dieses Handbuches bei Fehlern oder Änderungen der Produkteigenschaften ohne Vorankündigung zu ändern.

# <span id="page-2-3"></span>5 E-Mail-Service (COMING SOON)

Die ELBRO AG garantiert weder den erfolgreichen Versand von E-Mails noch einen unterbrechungsfreien Betrieb des E-Mail-Dienstes. Die ELBRO AG nimmt sich das Recht den Dienst ohne Vorankündigung einzustellen. Die Nutzung von LTE/GPRS/UMTS-Daten kann zu hohen Verbindungskosten führen. Wir empfehlen Ihnen daher, sich mit Ihrem Telefonanbieter in Verbindung zu setzen, um das am besten geeigneten Abonnement zu finden. In keinem Fall haften die ELBRO AG oder ihre Lieferanten für entgangenen Umsatz oder Gewinn oder für indirekte Folge- oder Nebenschäden, sei es aus Gründen (einschliesslich Fahrlässigkeit), die sich aus oder im Zusammenhang mit der Verwendung oder der Unmöglichkeit der Nutzung des Produkts ergeben, selbst wenn die ELBRO AG auf die Möglichkeit solcher Schäden hingewiesen wurde. Die ELBRO AG, ihre Tochter- oder Beteiligungsgesellschaften oder Konzerngesellschaften oder die Distributoren und Reseller der ELBRO AG garantieren nicht, dass die Funktionen zuverlässig Ihren Erwartungen entsprechen und dass die zugehörige Firmware und Software fehlerfrei ist oder kontinuierlich arbeitet.

# <span id="page-2-4"></span>**Anmerkungen**

Alle in diesem Dokument enthaltenen Informationen können ohne vorherige Ankündigung geändert werden. Die Vervielfältigung dieses Handbuchs ist, unabhängig von der jeweiligen Technik und dem dafür eingesetzten Mittel sowohl elektronisch als auch materiell einschliesslich Fotokopien oder Speicherung nur dem Benutzer zu persönlichen Zwecken gestattet und ohne besondere schriftliche Genehmigung in allen anderen Fällen verboten. Verwendung, Kopie, Änderung, auseinanderlegen oder Übertragung der Software sind nur zu den ausdrücklich mit dieser Lizenz genehmigten Zwecken gestattet und ansonsten verboten. Alle anderen genannten Marken oder Produkte beziehen sich auf den jeweiligen Eigentümer.

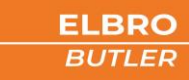

# <span id="page-3-0"></span>**Garantie**

Alle ELBRO Produkte unterliegen einer strengen Qualitätskontrolle. Sollte ein ELBRO Butler dennoch nicht einwandfrei funktionieren, bedauern wir dies sehr und bitten Sie, sich bei Ihrem Händler zu melden.

- Die Garantie beträgt zwei Jahre ab Kauf. Die Garantie beschränkt sich während dieser Frist auf Mängel, die nachweisbar auf Material-, Ausführungs- oder Konstruktionsfehler seitens der ELBRO AG zurückzuführen sind.
- Die Garantie beschränkt sich ausschliesslich auf die von ELBRO gelieferten Produkte. Jede weitere Garantie oder Schadenersatzleistung wird ausgeschlossen. Insbesondere werden keine Kosten wie Transport, Demontage, Montage oder für Folgeschäden übernommen.
- Bei nicht autorisierten Änderungen oder Reparaturen oder wenn die Montage- oder Betriebsvorschriften nicht eingehalten worden sind, besteht kein Garantieanspruch.
- Eine Garantieleistung setzt voraus, dass das defekte Produkt der ELBRO AG verpackt, franko zugestellt wird.

# <span id="page-3-1"></span>8 Retouren

Für kommerzielle Retouren gelten unsere definierten Grundsätze gemäss unseren AGB. Bitte erkundigen Sie sich auf unserer Homepage bezüglich unserer genauen Retouren Politik. Reparaturen am Gerät dürfen ausschliesslich durch ELBRO ausgeführt werden. Senden Sie defekte Geräte an Ihren Händler zurück. Rücksendung und Reparaturen an ELBRO werden nur berücksichtigt, sofern uns ein umfassender Bericht über den Fehlerbefund und ein Beleg welches den Kauf des Geräts innerhalb der Garantiezeit beweist vorliegt. Wir nehmen uns das Recht vor, Geräte ohne umfassenden Bericht und Kaufbeleg kommentarlos zu retournieren und die Rücksendung in Rechnung zu stellen. Verpacken Sie das Gerät für eine Rücksendung möglichst mit der Originalverpackung, damit es sicher transportiert werden kann.

## <span id="page-3-2"></span>9 Installation

Aus Sicherheitsgründen für den Benutzer und um den einwandfreien Betrieb des SMSB242BW zu gewährleisten, darf das Gerät ausschliesslich von Fachpersonal installiert werden. Einzuhalten sind ausserdem die nachfolgend aufgeführten Vorschriften.

## <span id="page-3-3"></span>**9.1 Sicherheitshinweise**

- Der SMSB242BW verfügt über einen Low-Power-Funktransreceiver. Im Betrieb sendet und empfängt er Hochfrequenzenergie. Der Betrieb in der Nähe von Radios, Fernsehern, Telefonen oder elektronischen Geräten im Allgemeinen kann zu Störungen führen. Der SMSB242BW kann auch Störungen ausgesetzt sein, die seine Leistung beeinträchtigen können.
- Installieren Sie den SMSB242BW nicht in der Nähe von Herzschrittmachern, Hörgeräten oder medizinischen Geräten im Allgemeinen, da dies den ordnungsgemässen Betrieb dieser Geräte beeinträchtigen kann.
- Der SMSB242BW darf nicht an Bord von Luftfahrzeugen installiert werden.
- Installieren Sie den SMSB242BW nicht bei möglichem Auftreten von brennbaren Gasen oder Dämpfen.
- Der SMSB242BW arbeitet mit einem Funksignal; kein Mobilfunkbetreiber kann eine 100% Verfügbarkeit einer Verbindung garantieren. Aus diesem Grund darf er nicht in Lebenserhaltungssystemen verwendet werden.

## <span id="page-3-4"></span>**9.2 Umgebungsbedingungen**

Der SMSB242BW (das Gerät und alle daran angeschlossenen Kabel) ist an Orten zu installieren, die folgende Bedingungen erfüllen:

- Kein Staub, keine Feuchtigkeit, keine hohen Temperaturen
- Keine direkte Sonnenbestrahlung
- Keine Geräte, die Wärme abgeben
- Keine Gegenstände, die ein starkes elektromagnetisches Feld erzeugen
- Keine korrosiven Flüssigkeiten oder chemische Substanzen
- Der SMSB242BW wurde für den Betrieb bei einer Umgebungstemperatur zwischen 10 °C und + 70°C ausgelegt (Betriebstemperatur ohne Last)
- Plötzliche Änderungen von Temperatur und/oder Luftfeuchtigkeit sind zu vermeiden.

#### <span id="page-3-5"></span>**9.3 Versorgung**

Folgende Vorschriften sind einzuhalten:

- Keine Kabel mit einer Länge über 2,9m verwenden
- Das externe Netzteil muss ein nach Klasse 2 (LPS) zertifiziertes Schaltnetzteil sein.
- Auf die korrekte Polarität der Stromversorgungskabel achten

#### <span id="page-3-6"></span>**9.4 Digitale und analoge Eingänge**

Folgende Vorschriften sind einzuhalten:

- Es dürfen nur potentialfreie Kontakte angeschlossen werden. Werden analoge Sensoren angeschlossen, müssen diese dafür geeignet und zertifiziert sein.
- Keine Kabel mit einer Länge über 2,9m verwenden
- Analogeingänge nicht an Spannungsquellen anschliessen
- Keine Kabel in der Nähe von elektromagnetischen Feldern verlegen, ansonsten abgeschirmte Kabel verwenden
- Bei den Analogeingängen auf die korrekte Polarität achten

#### <span id="page-4-0"></span>**9.5 Relaisausgang**

- Technische Daten im entsprechenden Kapitel beachten
- Keine Kabel mit einer Länge über 2,9m verwenden
- Für alle Relais den gleichen Spannungspegel verwenden: Bei Hochspannungsschaltkreisen darf nur der Phasenleiter über den Relais-Kontakt geschaltet werden.

# <span id="page-4-1"></span>10 SIM-Karte

#### <span id="page-4-2"></span>**10.1 Inbetriebnahme**

Besorgen Sie sich zunächst eine Nano-SIM-Karte (4FF) bei einem beliebigen Netzanbieter. Der Anwender muss die Anruferkennung der SIM-Karte aktivieren. Es ist zwingend notwendig den PIN-Code der SIM-Karte vorgängig zu deaktivieren. Wenden Sie sich gegebenenfalls an Ihren Netzanbieter für Unterstützung. Halten Sie die SIM-Kartennummer und das Passwort geheim. Teilen Sie diese Informationen nur mit den Nutzungsberechtigten, um die Sicherheit zu gewährleisten. Es wird auch empfohlen, den Anrufbeantworter und alle Zusatzfunktionen wie Werbe-SMS des Telefonbetreibers zu deaktivieren. Vergewissern Sie sich ausserdem, dass Ihre SIM-Karte immer über genügend Guthaben verfügt und überprüfen Sie die korrekte Aktivierung durch den Versand von Test-SMS..

Der SMSB242BW funktioniert mit handelsüblichen SIM-Karten, die das Senden und Empfangen von SMS ermöglichen. Mit reinen Daten-SIM-Karten ist der Butler nicht im vollen Umfang nutzbar. Im Zweifelsfall wenden Sie sich bitte an Ihren Netzanbieter. Wenn Sie sich für die Verwendung einer Prepaid-SIM-Karte entscheiden, verfügt der SMSB242BW über die Funktion der Guthabenabfrage. Wir empfehlen Ihnen, diese zu aktivieren, um das verbleibende Guthaben immer unter Kontrolle zu haben.

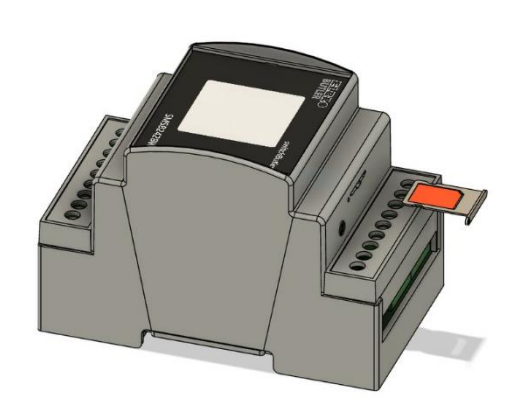

Funktioniert nicht mit nachfolgenden SIM-Karten:

- Daten-SIM
	- Multi-SIM

#### <span id="page-4-3"></span>10.1.1 SIM-Karte Einlegen

Bitte entfernen Sie mithilfe des Auswurfstifts die sich im SIM-Einschub befindende Halterung. Die Halterung wird zwingend für das Einlegen der SIM-Karte benötigt. Legen Sie die SIM-Karte in die Halterung ein und führen Sie sie dann wieder in den Einschub. Achtung, die SIM-Karte kann nur in eine Richtung, wie in der Abbildung dargestellt, eingeführt werden.

Video Anleitung:

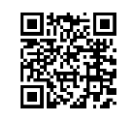

# <span id="page-5-0"></span>11 Lieferumfang

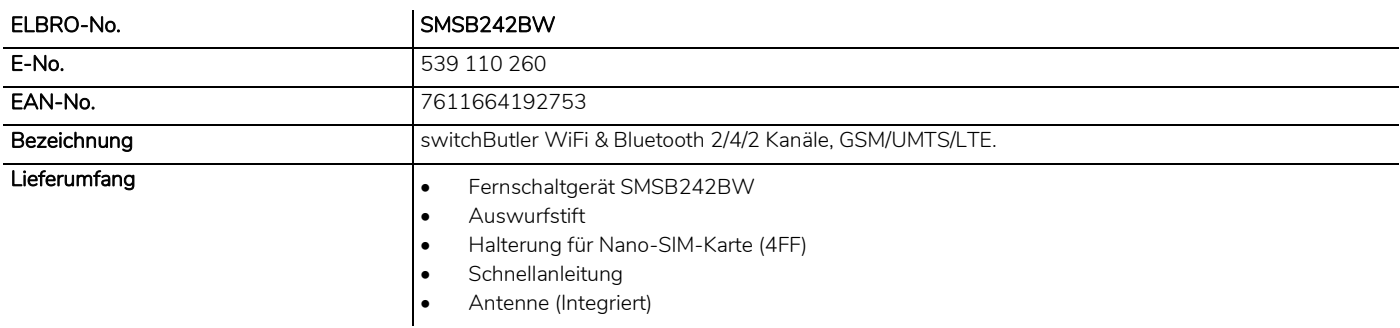

# <span id="page-5-1"></span>12 Produktabbildungen

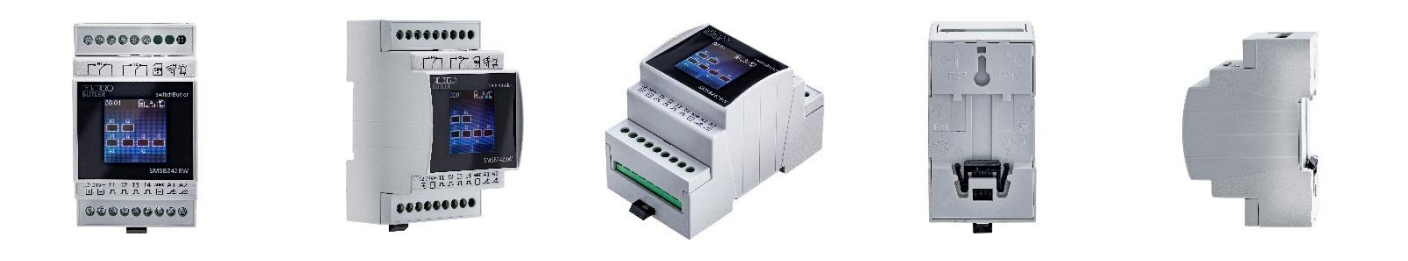

# <span id="page-5-2"></span>13 Anwendungsbeispiele

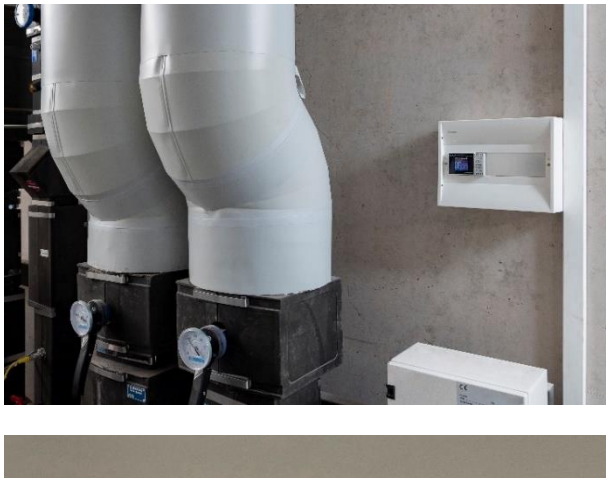

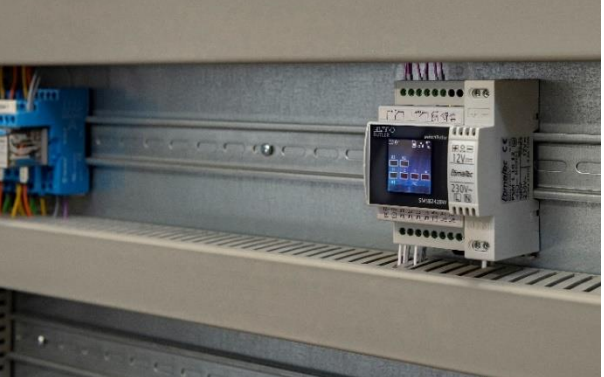

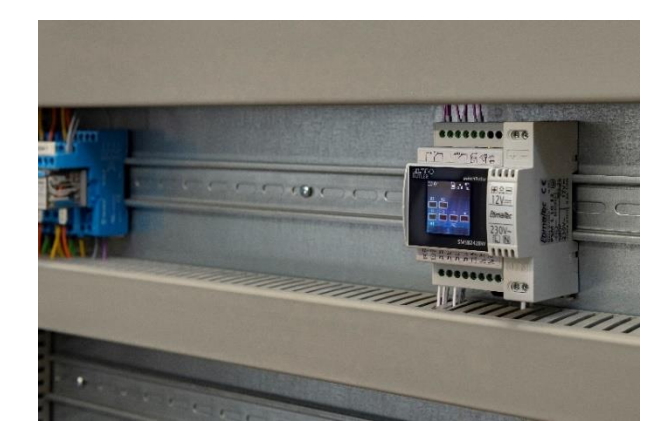

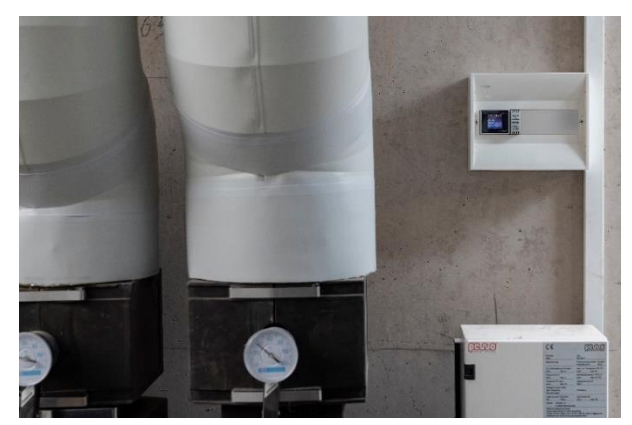

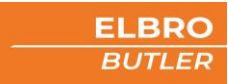

<span id="page-6-0"></span>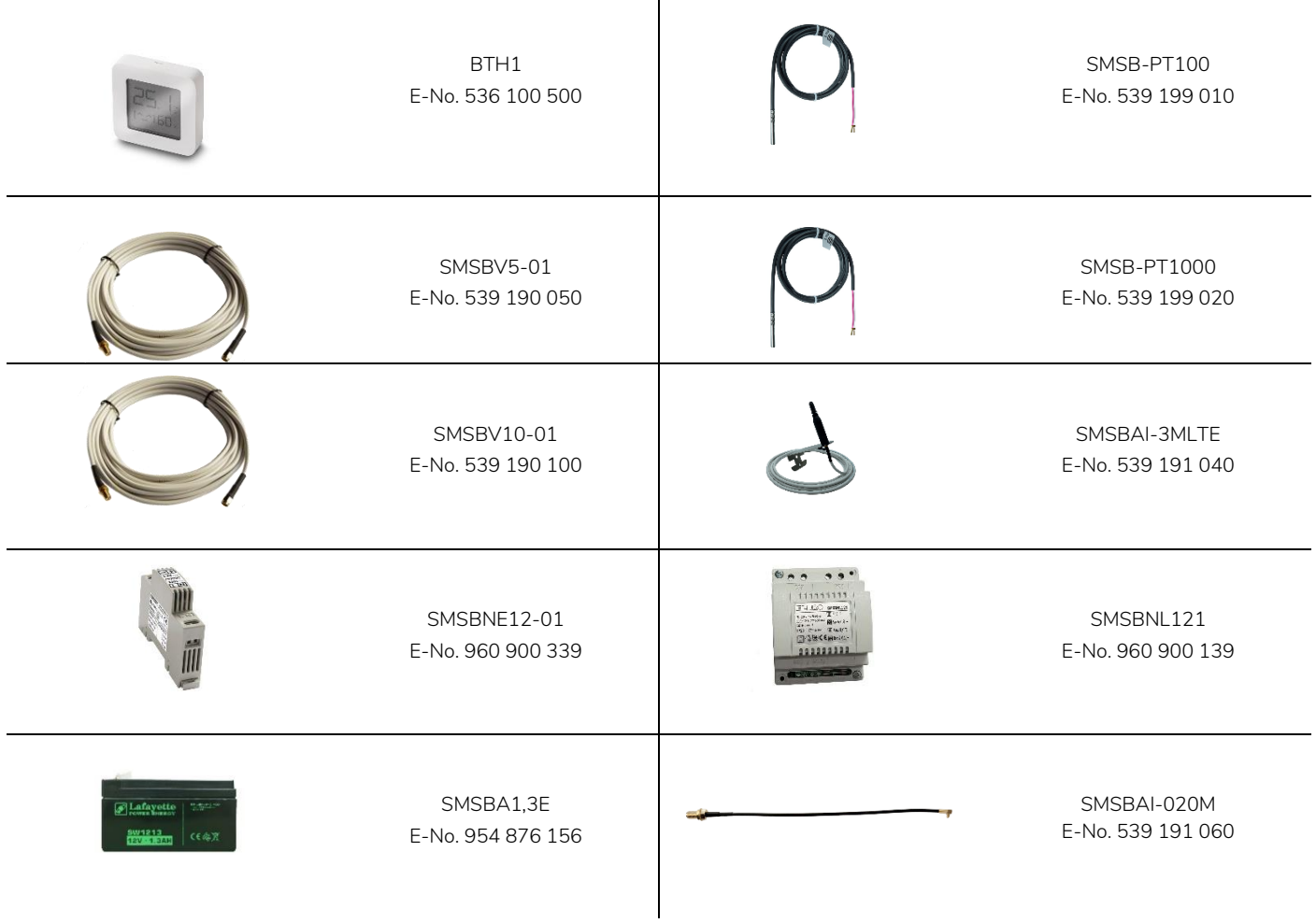

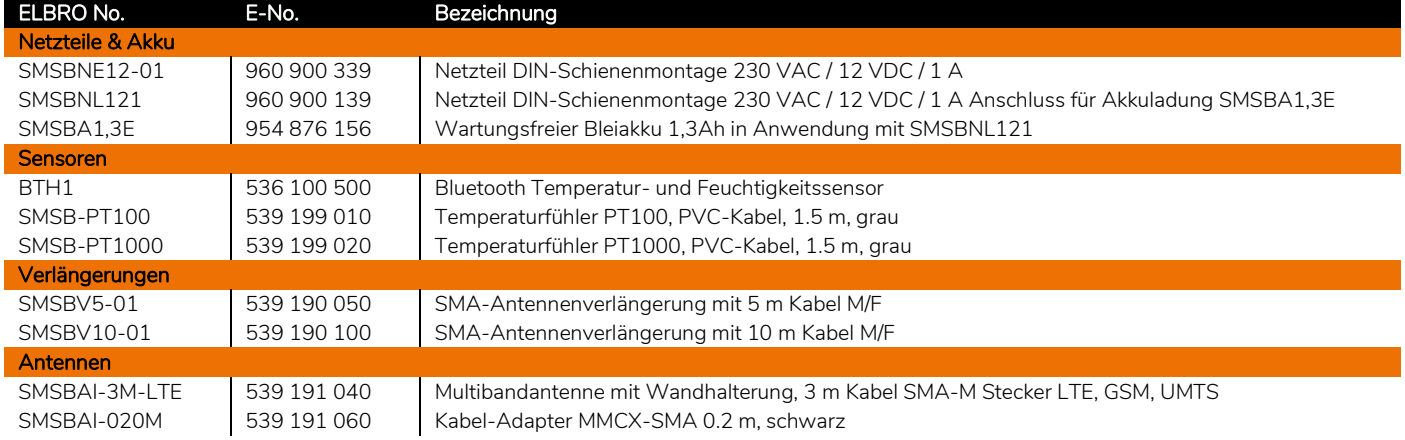

<span id="page-7-0"></span>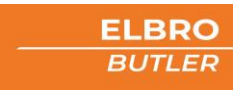

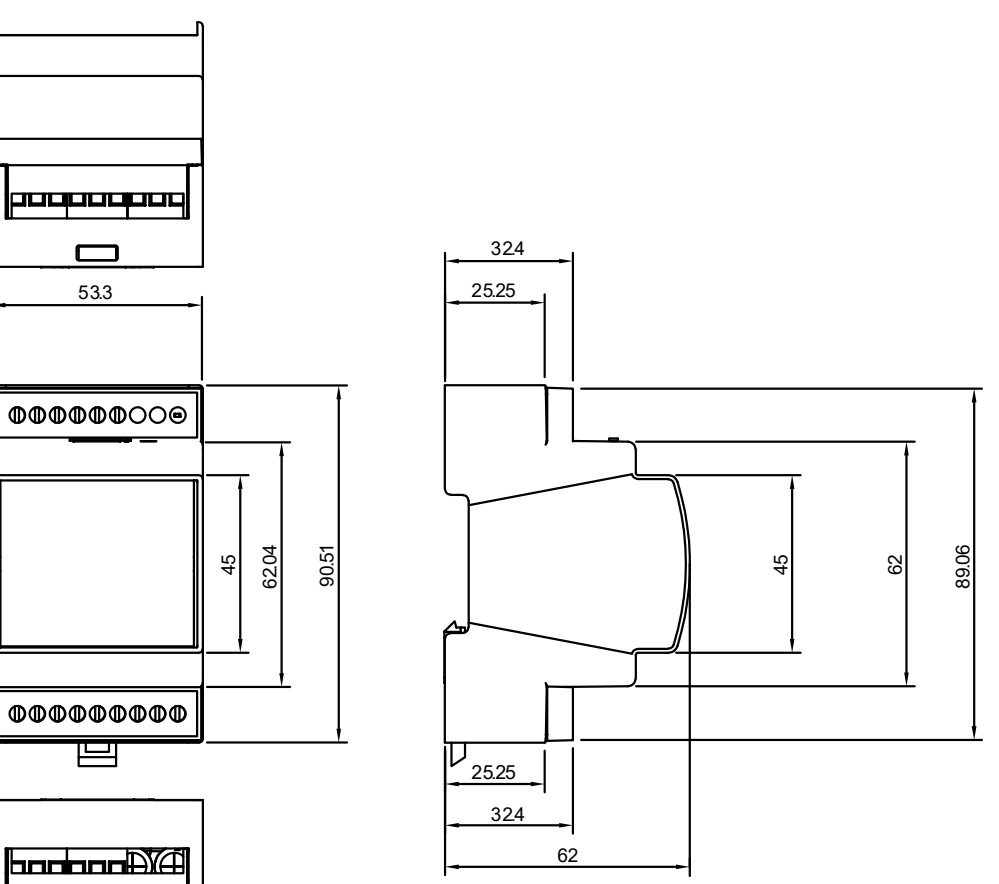

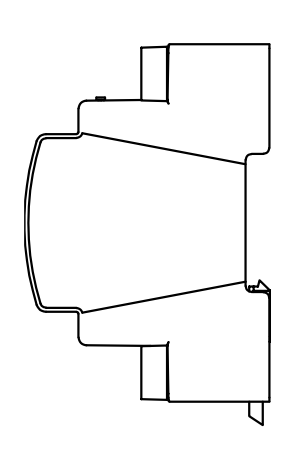

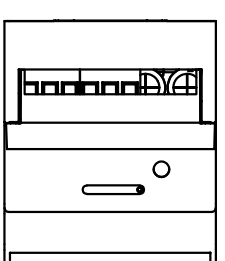

<span id="page-8-0"></span>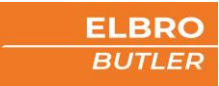

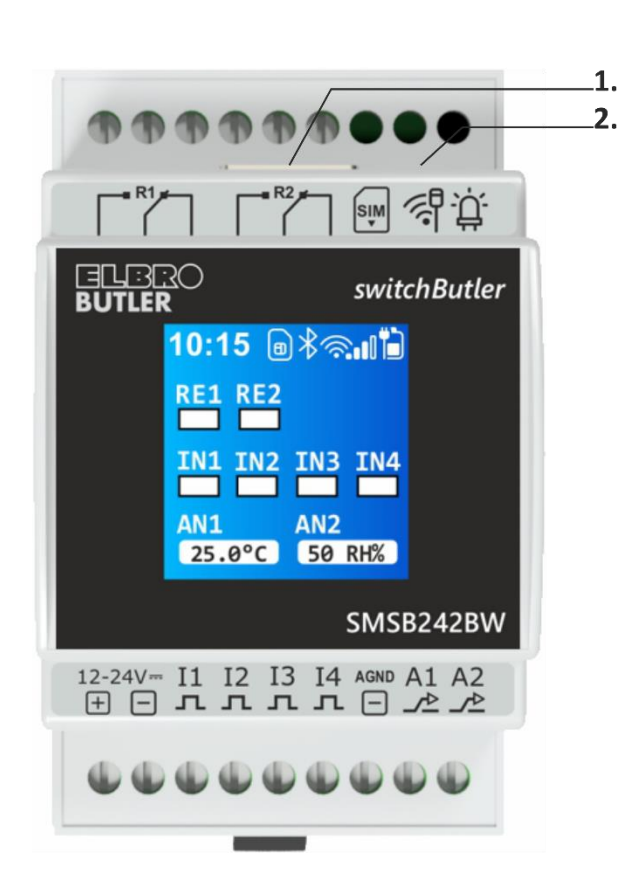

# 1. Bildschirm

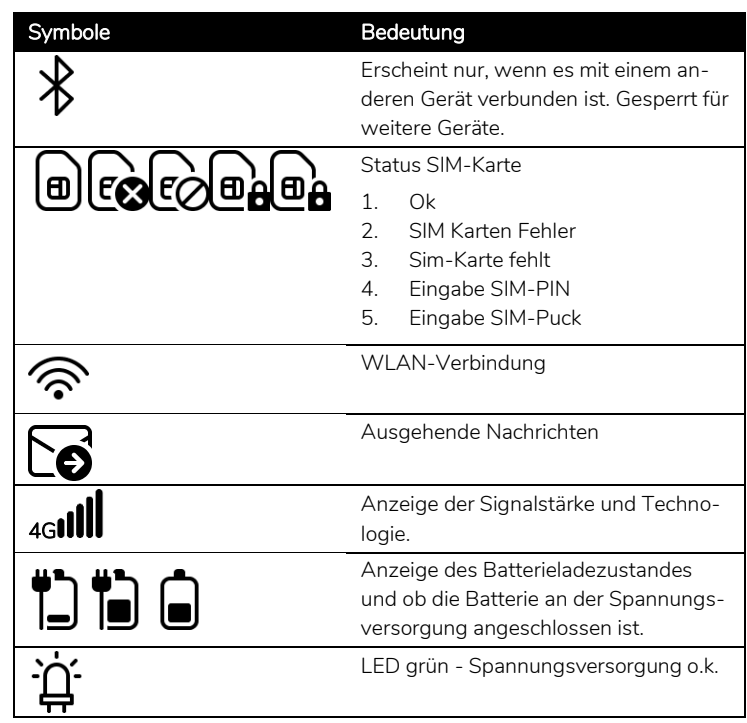

# 6. Klemmen

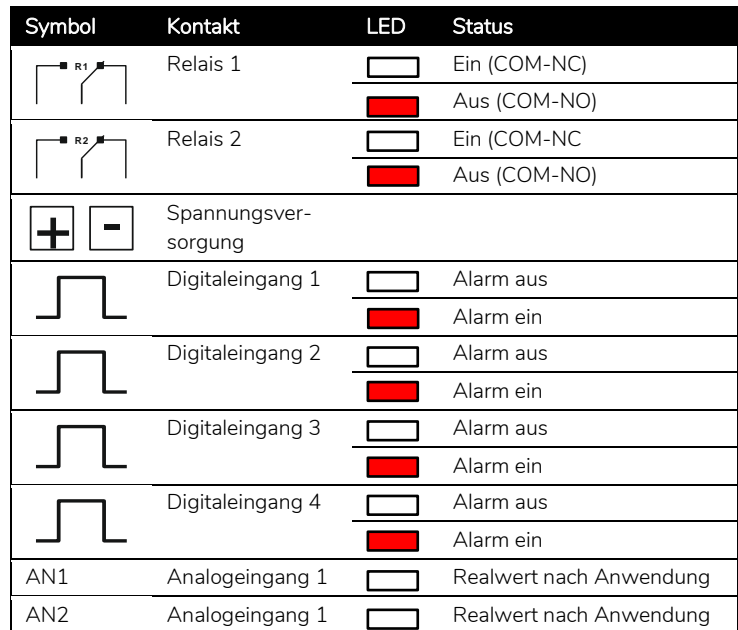

# 7. Schnittstellen

- 1) **SIM** SIM-Einschub für Nano-SIM-Karte (4FF) mit Halterung, Einsetzen gemäss Kapitel 10.1.2
- 2) GP<br>2) MMCX-Antennenanschluss für das Verlängern der Antenne mittels Adapter SMSBAI-020M

# 8. Klemmen

15 x 12 bis 24 (AWG) 0.2 bis 3.3 mm²

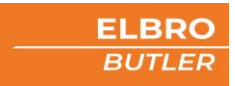

# <span id="page-9-0"></span>17 Installationsschema

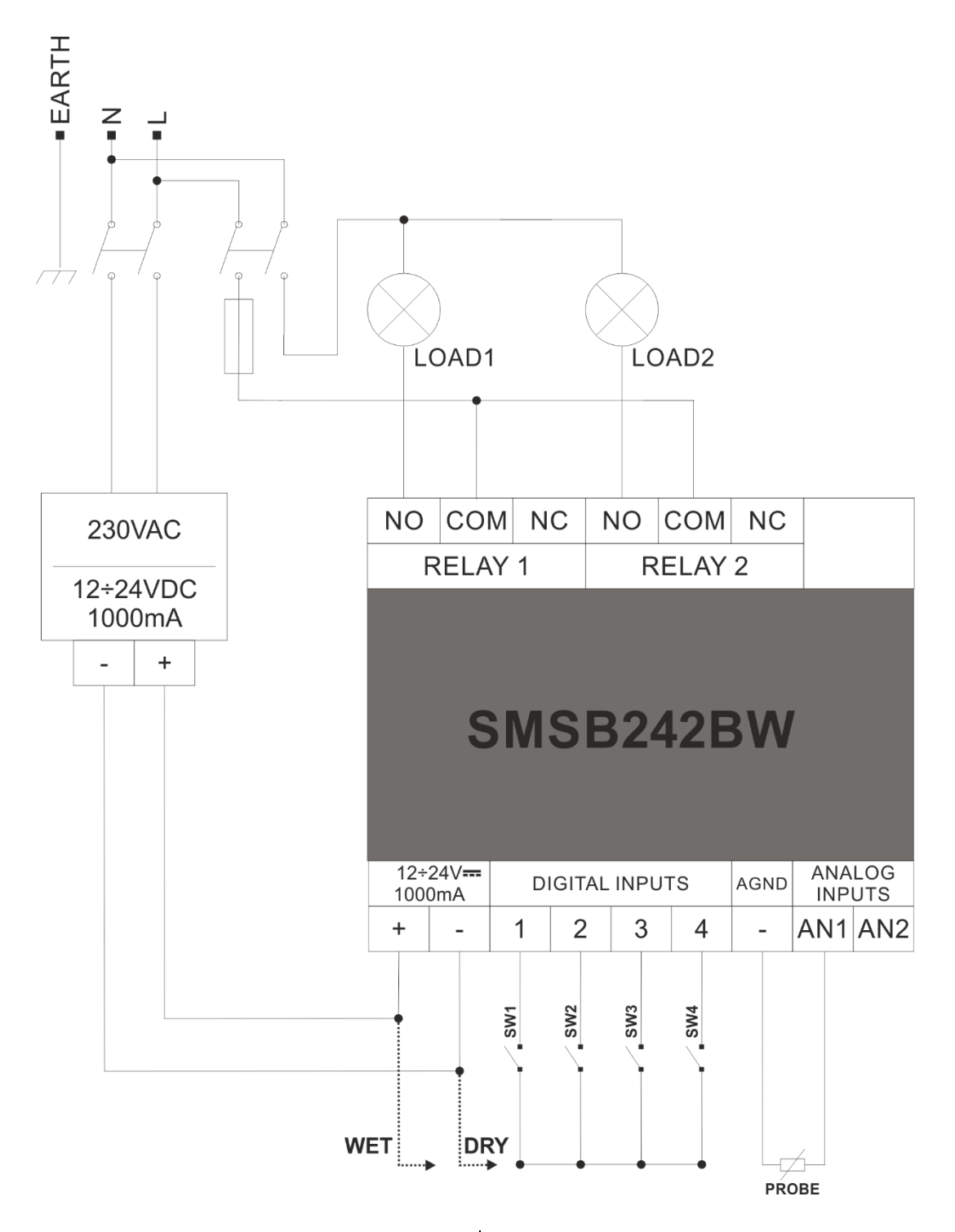

Spannungsfreier mechanischer Kontakt, z.B. Druckschalter, Temperaturschalter, Endschalter, Drucktaster, Relaisausgang

Spannungsausgangskontakt, z.B. SPS.

10

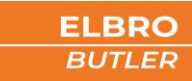

#### <span id="page-10-0"></span>**17.1 Analoge Eingänge**

Der SMSB242BW verfügt über zwei analoge Eingänge, die auf 0-10V, 0-20mA, PT100 und PT1000 einstellbar sind und mit denen es möglich ist, Textnachrichten im Falle einer Schwellwert Über- oder Unterschreitung an mehrere Benutzer zu senden. Für jeden Eingang können zwei unterschiedliche Schwellwerte definiert werden.

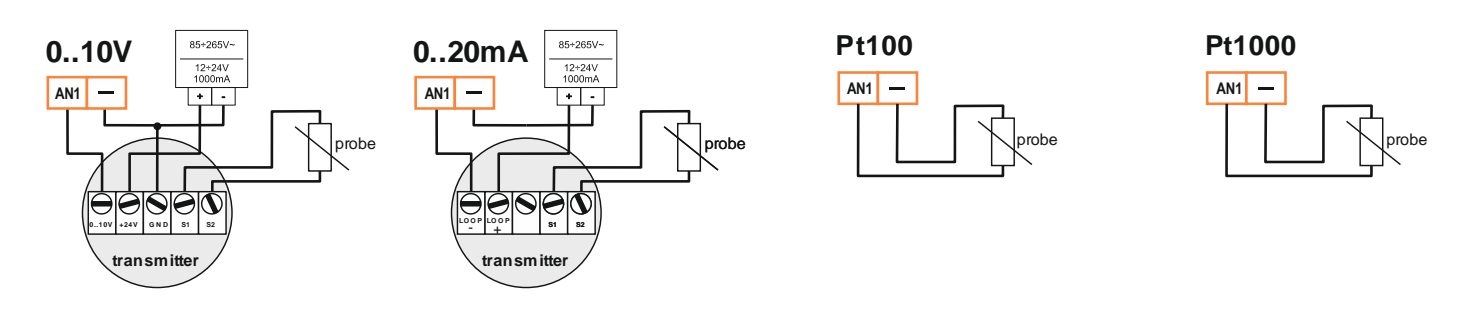

# <span id="page-10-1"></span>**17.2 Digitale Eingänge** 1 2 3 4 5 **5**

Die digitalen Eingänge dienen zur Überwachung von Anlagen und Geräten. Mit einem potenzialfreien Kontakt in der Peripherie, der als Schliesser, Öffner oder als Spannungsabhängiger Kontakt programmiert werden kann, lassen sich die hinterlegten Nutzer per SMS oder E-Mail alarmieren. Verdrahten Sie die Eingänge wie im Installationsschema dargestellt.

#### <span id="page-10-2"></span>**17.3 Relais**

Die Relais können manuell, per Automatikfunktion, per Anruffunktion oder SMS geschaltet werden. Wenn man einen SMS-Befehl zum Einschalten oder Ausschalten sendet, antwortet der SMSB242BW mit einer individuell konfigurierbaren Nachricht.

Die Installationsvorschriften sind bezugnehmend auf die Typenschildangaben (siehe entsprechendes Kapitel) strikt einzuhalten.

## <span id="page-10-3"></span>18 Programmierung

#### <span id="page-10-4"></span>**18.1 Erste Schritte**

Grundsätzlich ist der SMSB242BW ohne Programmierung einsatzbereit. Einfache Befehle wie Ein- und Ausschalten sind auch ohne vorgängige Programmierung möglich. Sollte jedoch eine Programmierung erwünscht sein, laden Sie bitte die App für Ihr Android- oder iOS-Smartphone herunter. Bitte schliessen Sie ihren SMSB242BW an das Netzteil/die Stromversorgung gemäss Anweisungen an.

Bei iOS-Geräten wird für die Programmierung ein iPhone 7 oder höher benötigt!

# switchButler APP

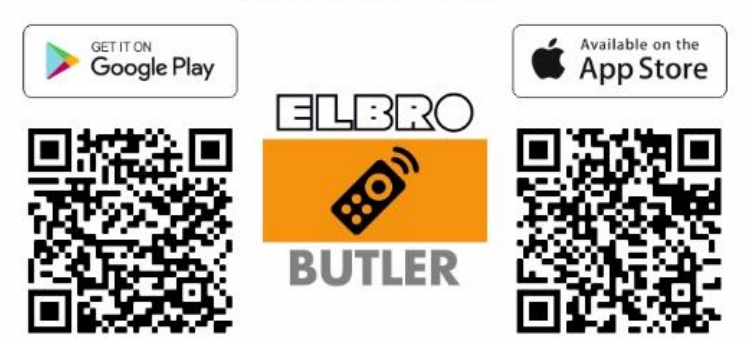

 $\sqrt{2}$ 

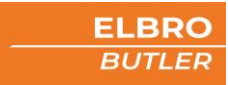

#### <span id="page-11-0"></span>**18.2 Registrierung**

Registrieren Sie sich einmalig in der App.

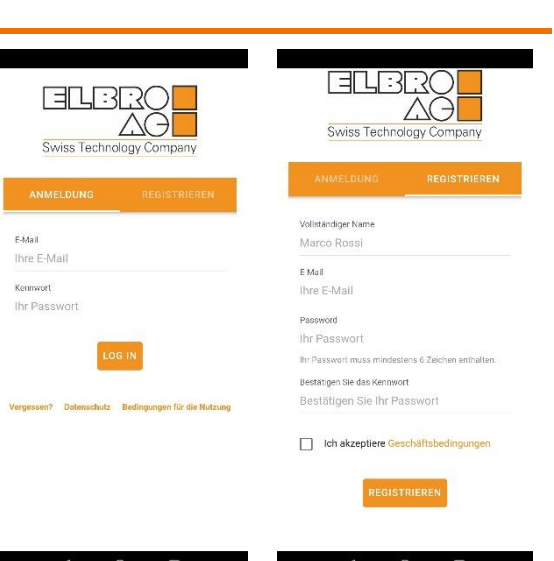

#### <span id="page-11-1"></span>**18.3 Einstellungen**

In den Einstellungen wählen Sie die Sprache für die App; auch die Löschung Ihres Kontos ist hier möglich.

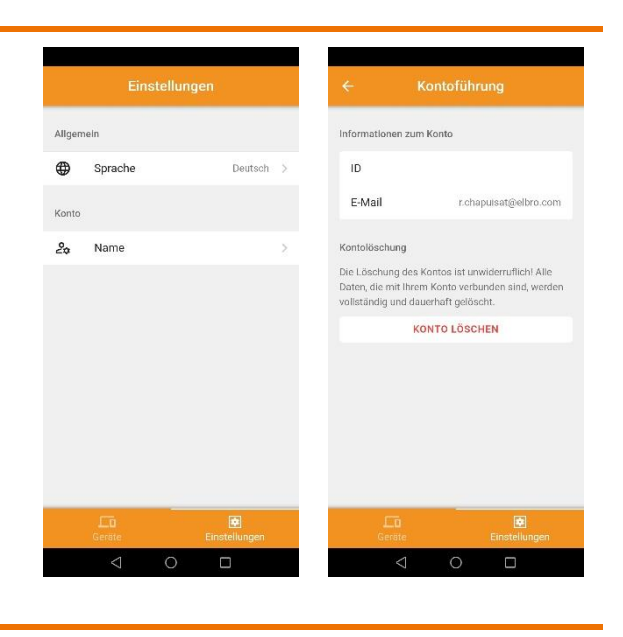

# <span id="page-11-2"></span>**18.4 Gerät über Bluetooth koppeln**

Nach erfolgreicher Registrierung und Anmeldung sehen Sie die über Bluetooth verfügbaren Geräte in Ihrer Nähe. Damit der SMSB242BW sichtbar ist und Sie sich erfolgreich koppeln können, muss es gemäss Anweisungen an der Stromversorgung angeschlossen sein. Bitte wählen Sie jenes Gerät, welches Sie koppeln möchten. Der RSSI-Wert steht für "Received Signal Strength Indicator" (Indikator für die empfangene Signalstärke) - je kleiner der Wert, desto besser ist die Verbindung.

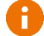

Für die Demoversion den oberen orangen Balken 10x anklicken

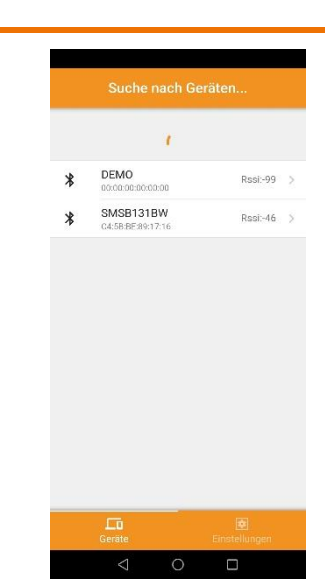

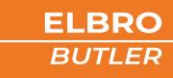

#### <span id="page-12-0"></span>**18.5 Systemstatus**

# <span id="page-12-1"></span>18.5.1 E/A-Status

Gesamtübersicht über die Zustandsanzeige der Ein- und Ausgänge des SMSB242BW. Gelöscht

#### <span id="page-12-2"></span>18.5.2 LTE-Modulstatus

Angaben zum Netz des Mobilfunkanbieters und zum Telefon-Status. Hier werden wichtige Information wie Signalstärke, Betreiber, Restguthaben und genutzte Technologie angezeigt.

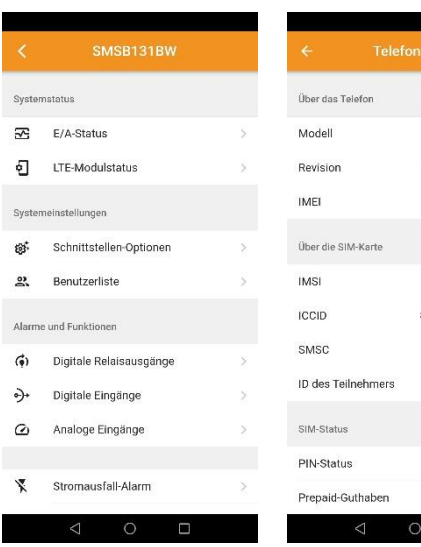

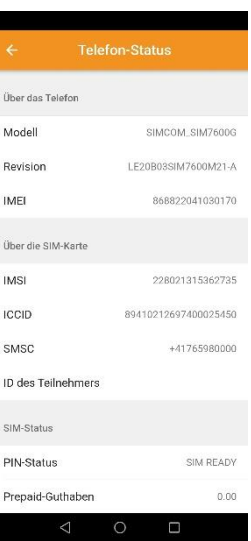

#### <span id="page-12-3"></span>**18.6 Systemeinstellungen**

#### <span id="page-12-4"></span>18.6.1 Schnittstellen Optionen

Hier lassen sich relevante Sicherheits- wie Komforteinstellungen vornehmen. Benennen Sie Ihr Gerät individuell und definieren Sie ein alphanummerisches Passwort für eingehende Textnachrichten. Um zu verhindern das nicht Berechtigte Anwender Einstellungen vornehmen, können Sie die Schnittstellensperre aktivieren, Passwort Eingabe beim Verbinden mit dem Gerät, dass Passwort ist identisch SMS-Kennwort.

Bei einer Prepaid-SIM können Sie die Guthabenabfrage aktivieren, um die laufenden Kosten immer im Blick zu haben.

#### Abfragecode Prepaid-Guthaben

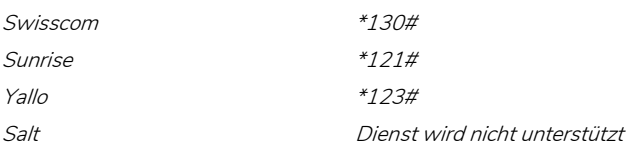

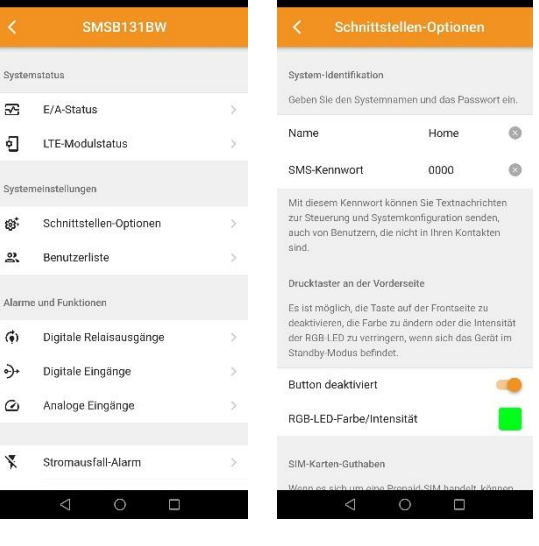

13

## <span id="page-13-0"></span>18.6.2 Nutzerliste

Diese Liste enthält die persönlichen Daten der Nutzer, die berechtigt sind, Alarmmeldungen zu empfangen. Das Profil von jedem Benutzer kann individuell angelegt und jederzeit geändert oder gelöscht werden. Eingetragene Benutzer, können SMS-Befehle auch ohne Passwort senden. Um ein bestehendes Profil zu bearbeiten oder zu löschen, einfach nach rechts wischen.

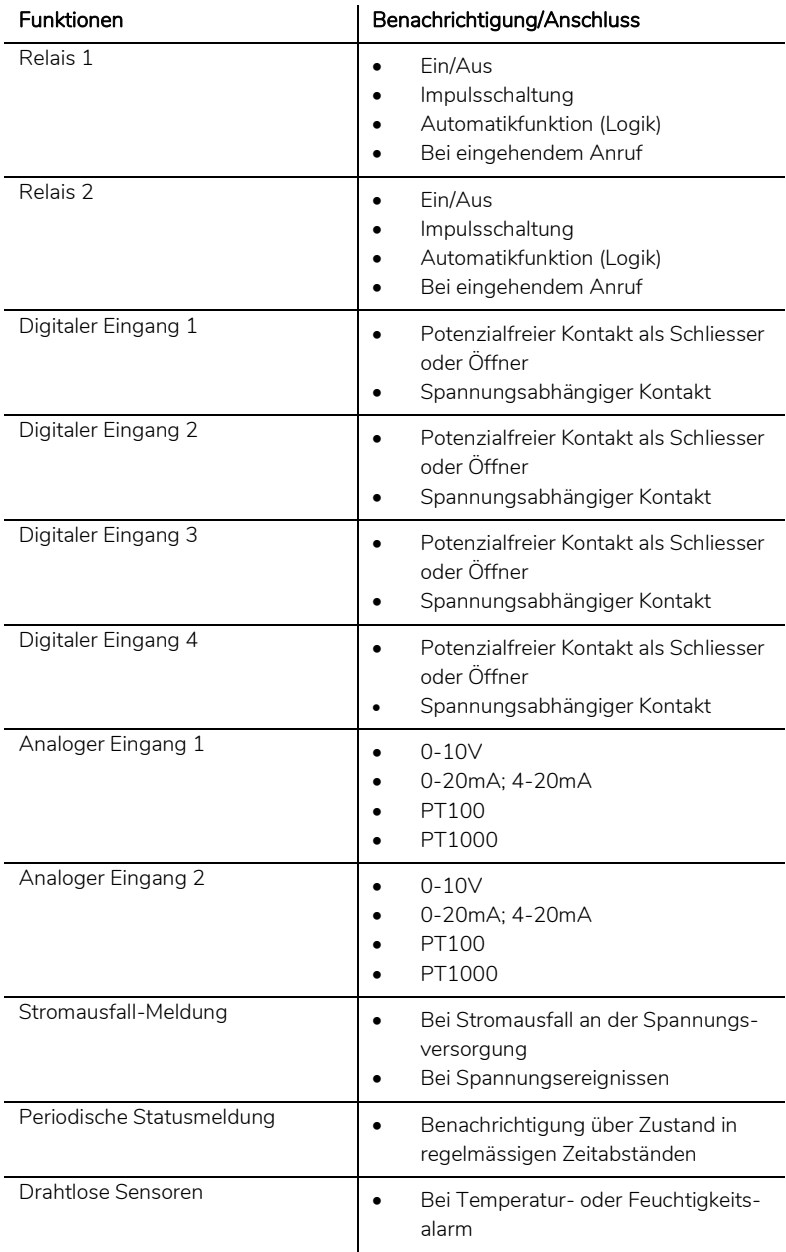

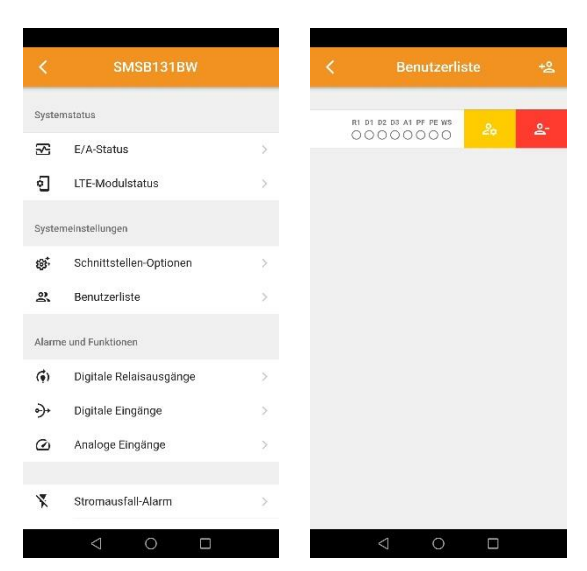

# <span id="page-14-0"></span>**18.7 Alarme und Funktionen**

#### <span id="page-14-1"></span>18.7.1 Relais

Konfigurieren Sie hier Ihre Relais. Sie können hier zwischen Ein/Aus, Impulsschaltung, automatischem Schalten oder Schaltung bei eingehendem Anruf wählen. Um diese Funktionen nutzen zu können, aktivieren Sie bitte die Relaisberechtigung bei dem gewünschten Nutzer. Der Text für die Rückmeldungen an den autorisierten Benutzer lässt sich individuell anpassen.

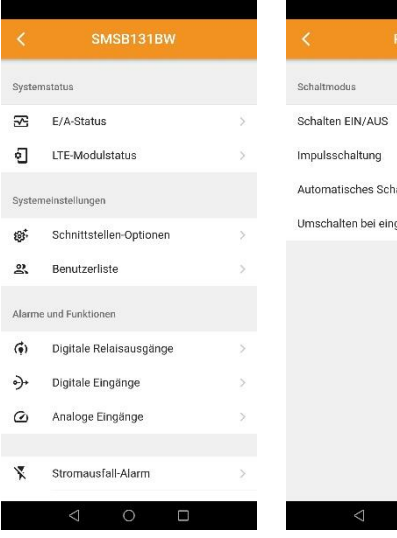

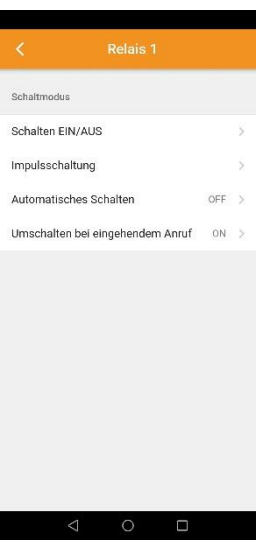

#### <span id="page-14-2"></span>18.7.2 Digitale und analoge Eingänge

## 18.7.2.1 Digitale Eingänge

Die digitalen Eingänge lassen sich individuell und unabhängig voneinander programmieren. Wählen Sie die Art des Kontakttyps, definieren Sie den Alarmtext und eine allfällige Verzögerung bei einem Alarmereignis.

- Potenzialfreier Kontakt als Schliesser oder Öffner
- Spannungsabhängiger Kontakt

#### 18.7.2.2 Analoge Eingänge

Der SMSB242BW verfügt über zwei analoge Eingänge, die mit Sonden 0-10V, 0-20mA, 4-20mA, PT100 oder PT1000 konfigurierbar sind.

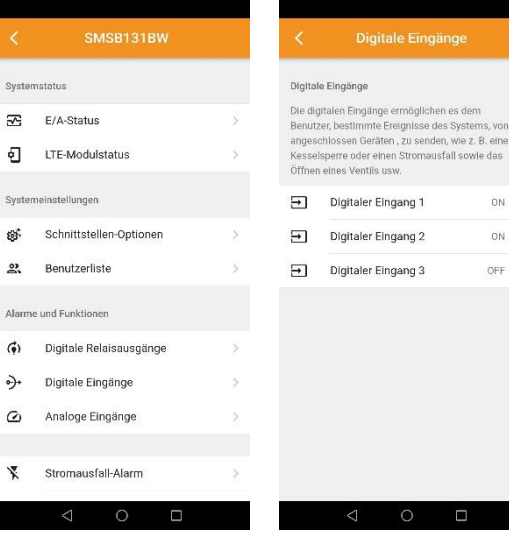

<sub>Sy</sub>

sy  $\overline{z}$ 

Sy

 $\mathbf{A}$ 

Ń

#### <span id="page-14-3"></span>18.7.3 Stromausfall-Meldung

#### 18.7.3.1 Eingangsspannung

Diese Funktion ermöglicht es vorab definierten Nutzern eine Benachrichtigung zu senden, wenn ein Stromausfall auftritt und/oder endet. Ein möglicher Stromausfall wird im Gerät mittels Kondensators überbrückt.

#### 18.7.3.2 Spannungsereignis

Zusätzlich lässt sich auch die Spannungsversorgung überwachen. Diese Funktion ist besonders bei vom Netz getrennten Systemen wie autarke Verkehrsüberwachungsanlagen nützlich. Es lässt sich zum Beispiel eine von einer Photovoltaikanlage gespiesene 12V-Batterie überwachen.

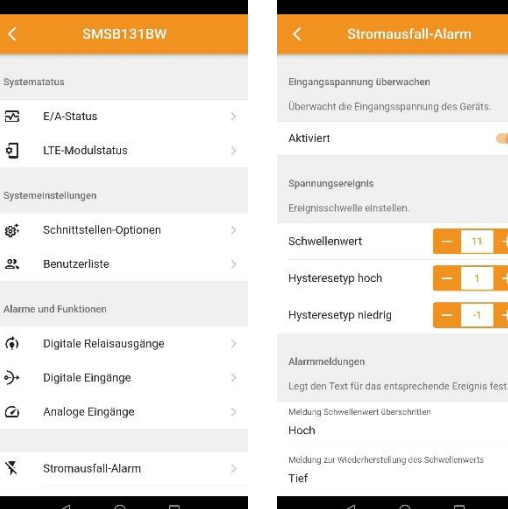

ø

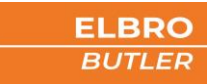

# <span id="page-15-0"></span>**18.8 Periodische Statusmeldung**

Mit dieser Funktion können Sie eine Nachricht an aktivierte Nutzer in regelmässigen Abständen (täglich, wöchentlich oder monatlich) versenden lassen. Dieser Modus ist hilfreich, um eine Installation permanent zu kontrollieren oder um das Verfallen von SIM-Karten bei längerer Nichtnutzung zu vermeiden.

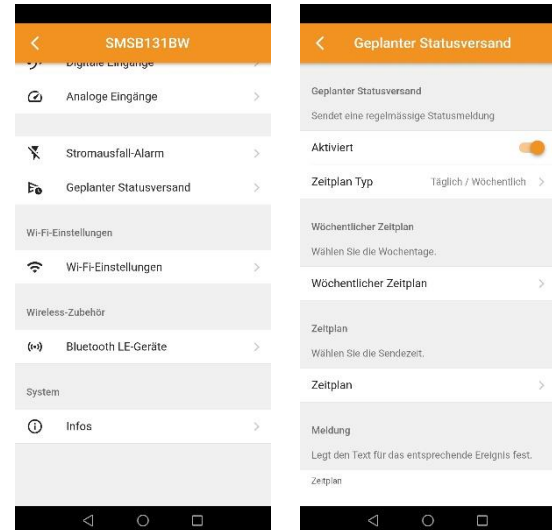

# <span id="page-15-1"></span>**18.9 Wi-Fi-Einstellungen**

Aktivieren Sie Wi-Fi und wählen Sie die SSID und das Passwort für das Netzwerk ein. Das Passwortfeld muss zwingend ausgefüllt werden. Die Wi-Fi-Einstellungen werden nur für Internetdienste wie z.B. eine Firmwareaktualisierung benötigt.

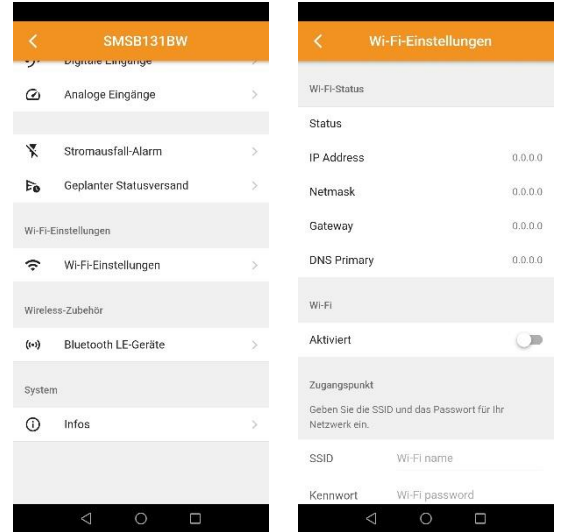

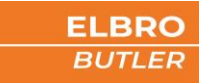

#### <span id="page-16-0"></span>**18.10 Wireless Zubehör**

Verbindung von drahtloser Sensorik über Bluetooth. Bringen Sie das Gerät in die Nähe (~5 cm) des Telefons und drücken Sie die Hinzufügentaste oben rechts. Nach erfolgreicher Kopplung haben Sie die Möglichkeit, die drahtlose Sensorik zu personalisieren. Definieren Sie Ihren eigenen Temperatur- und Feuchtigkeitsalarm.

÷

Der Senor wird zwingend für die Automatikfunktion benötigt.

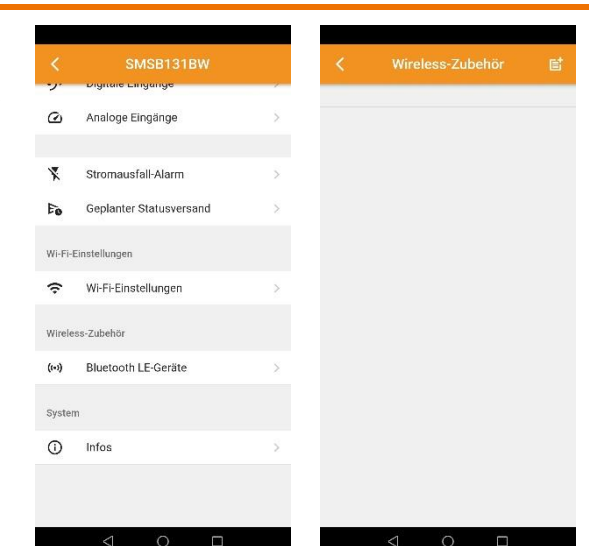

## <span id="page-16-1"></span>**18.11 Speichern**

Am Ende jeder Änderung, müssen die veränderten Parameter von der App an das Gerät versendet werden. Bitte klicken Sie hierfür auf das sich bewegende Symbol oben rechts im Bildschirm. Bestätigen Sie die eingeblendete Meldung mit OK. Das Symbol verschwindet nach erfolgter Speicherung.

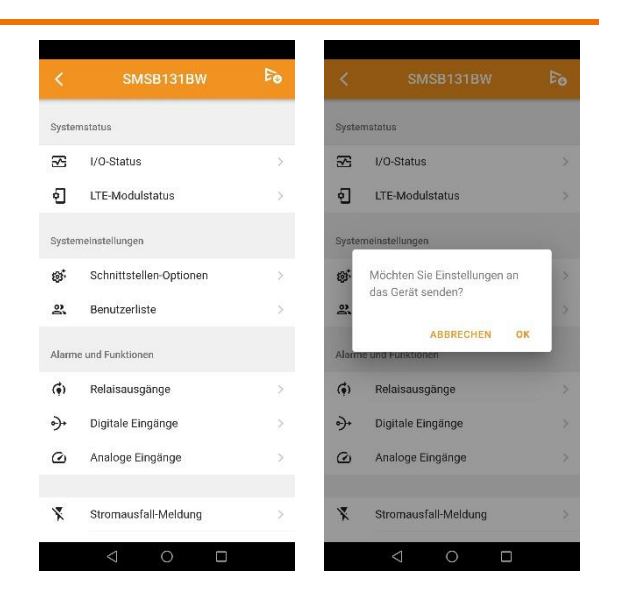

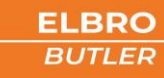

#### <span id="page-17-0"></span>**18.12 System**

#### <span id="page-17-1"></span>18.12.1 System-Infos

Anzeige der relevanten System-Informationen.

- Modell Hersteller
- Seriennummer
- Hardware-Revision
- Firmware-Revision
- Webbrowser-Überarbeitung

#### <span id="page-17-2"></span>18.12.2 System-Aktualisierung

Steht eine neue Firmware zur Verfügung, wird das beim Verbinden mit dem Gerät angezeigt. Für die Aktualisierung muss das Gerät zunächst in ein Wi-Fi-Netzwerk eingeloggt werden, das mit dem Internet verbunden ist. Die Verwendung eines Hotspots eines Mobiletelefons ist ebenso möglich. Anschliessend wählen Sie «Aktualisierung prüfen» und Ihr Gerät prüft automatisch, ob eine neue Firmware zur Verfügung steht.

Die System-Aktualisierung ist auch manuell über die Eingabe am Bedienfeld möglich

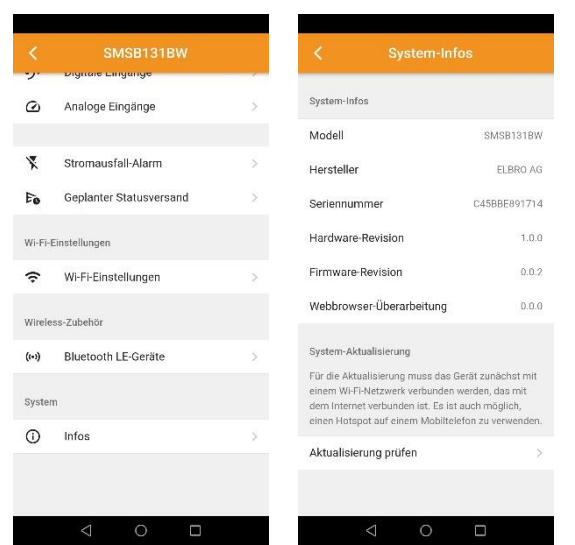

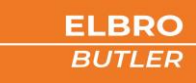

# <span id="page-18-0"></span>19 SMS-Befehle

Der SMSB242BW verfügt über eine Reihe von Konfigurations- und Steuerbefehlen, die per SMS versendet werden können. Die Befehlsnachricht ist passwortgeschützt.

Das Format der Befehlsnachricht ist wie folgt:

## [PASSWORT]#[BEFEHL] Beispiel: 0000#1

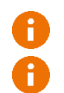

Werkseitiges Passwort für die Befehlsnachricht ist → 0000

Registrierte Nutzer in der Benutzerliste, können auch ohne Passwort Befehle senden

Das Passwort ist immer 4 Zeichen lang plus # - Gartenhag (Rautezeichen) ist ein obligatorisches Trennzeichen. Sie können es durch das Zeichen 'Punkt' ersetzen. Wie Sie das Passwort ändern können, erfahren Sie im Kapitel 16.6.1.

Die nachfolgenden Tabellen zeigen eine Reihe von SMS-Befehlen mit Beschreibungen und Beispielen:

#### <span id="page-18-1"></span>**19.1 Relais**

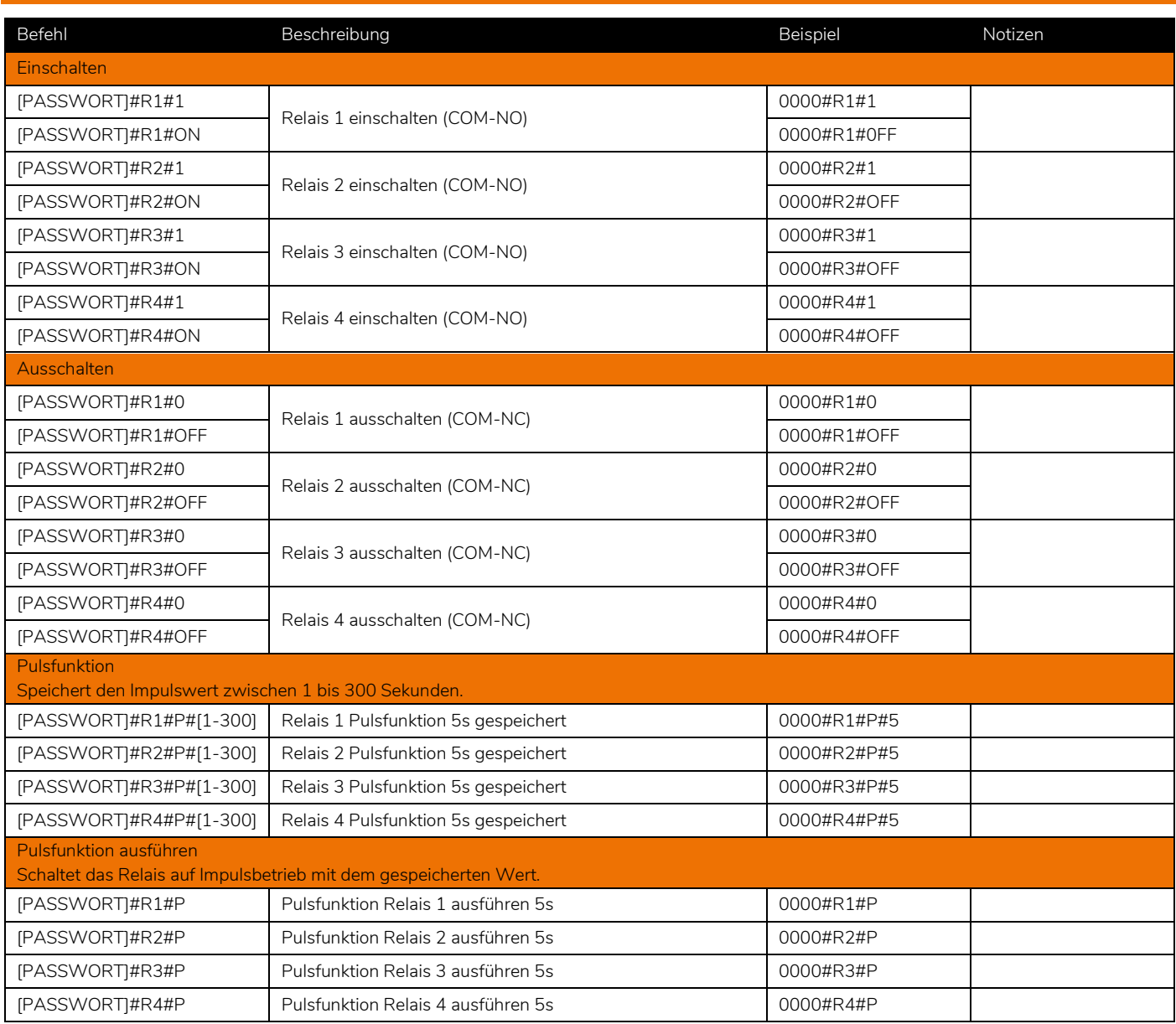

# <span id="page-19-0"></span>**19.2 Statusabfrage**

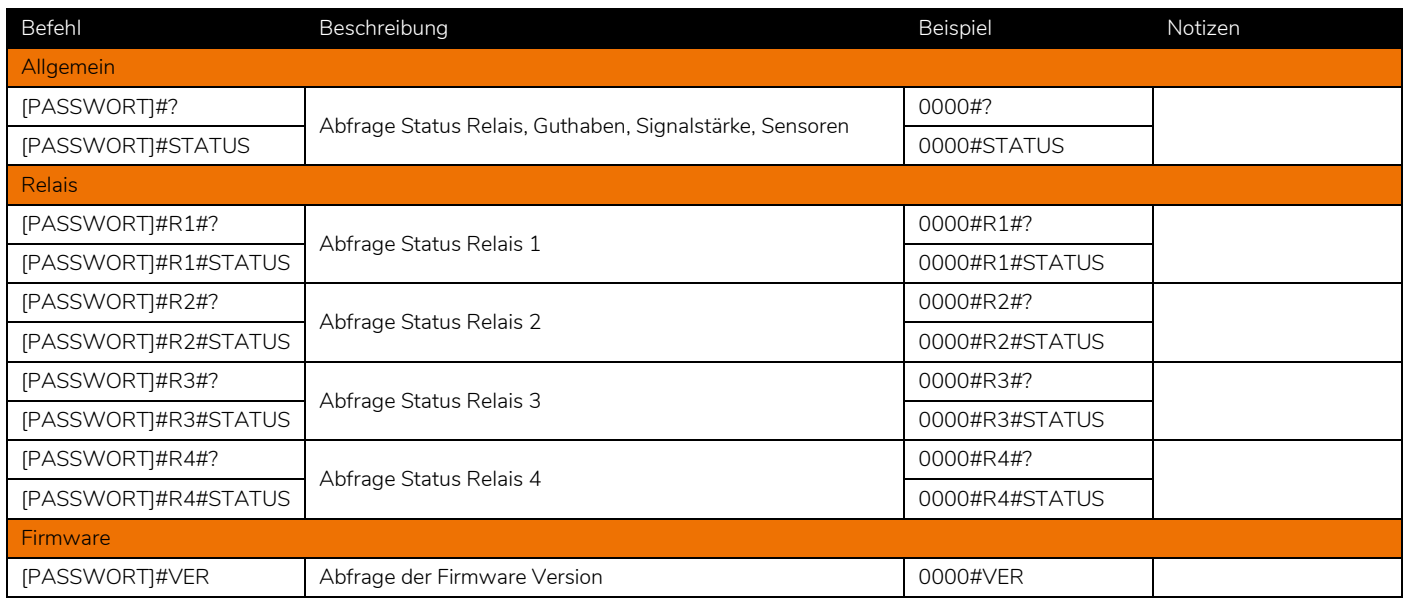

# <span id="page-19-1"></span>**19.3 Digitale Eingänge**

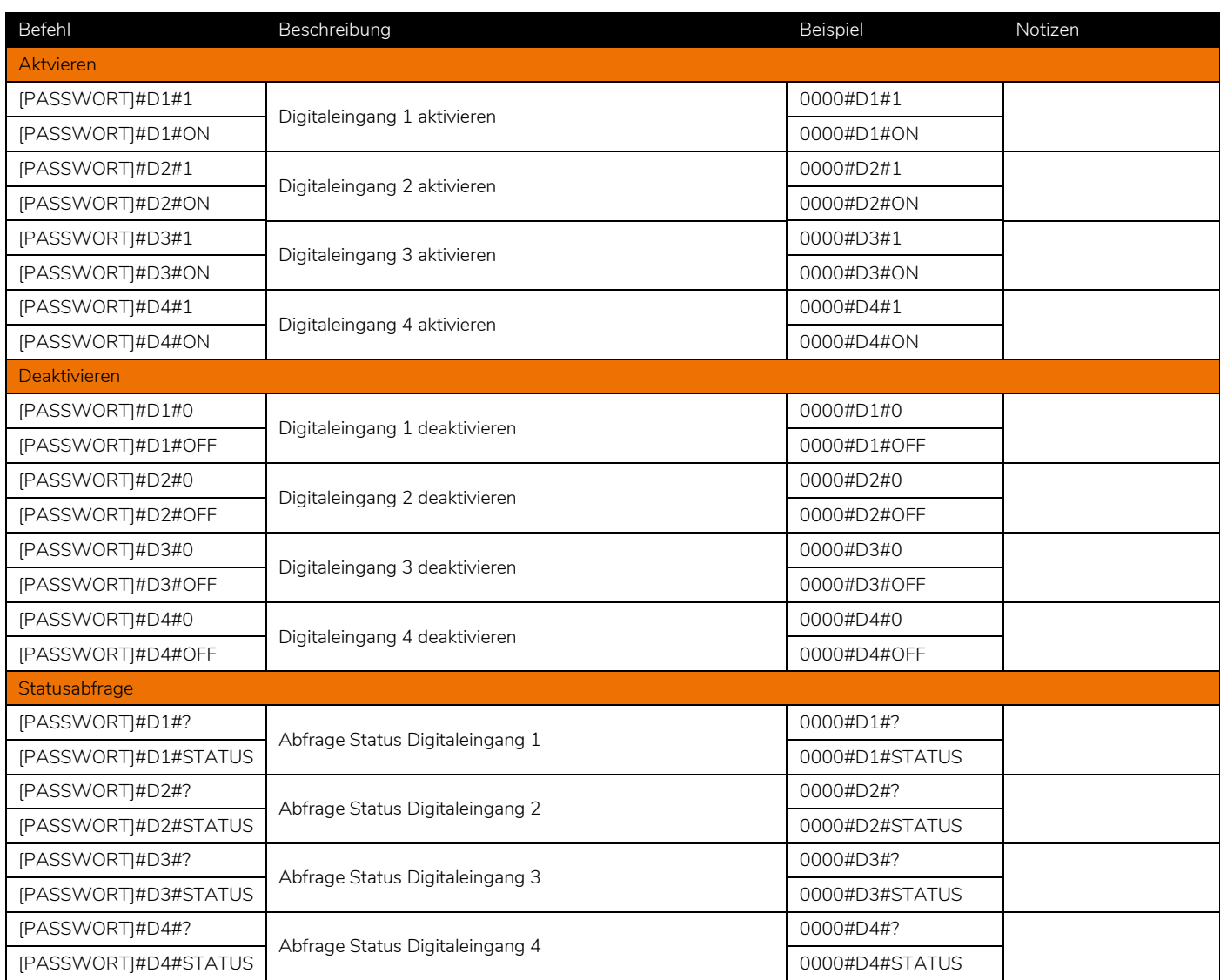

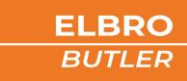

# <span id="page-20-0"></span>**19.4 Analoge Eingänge**

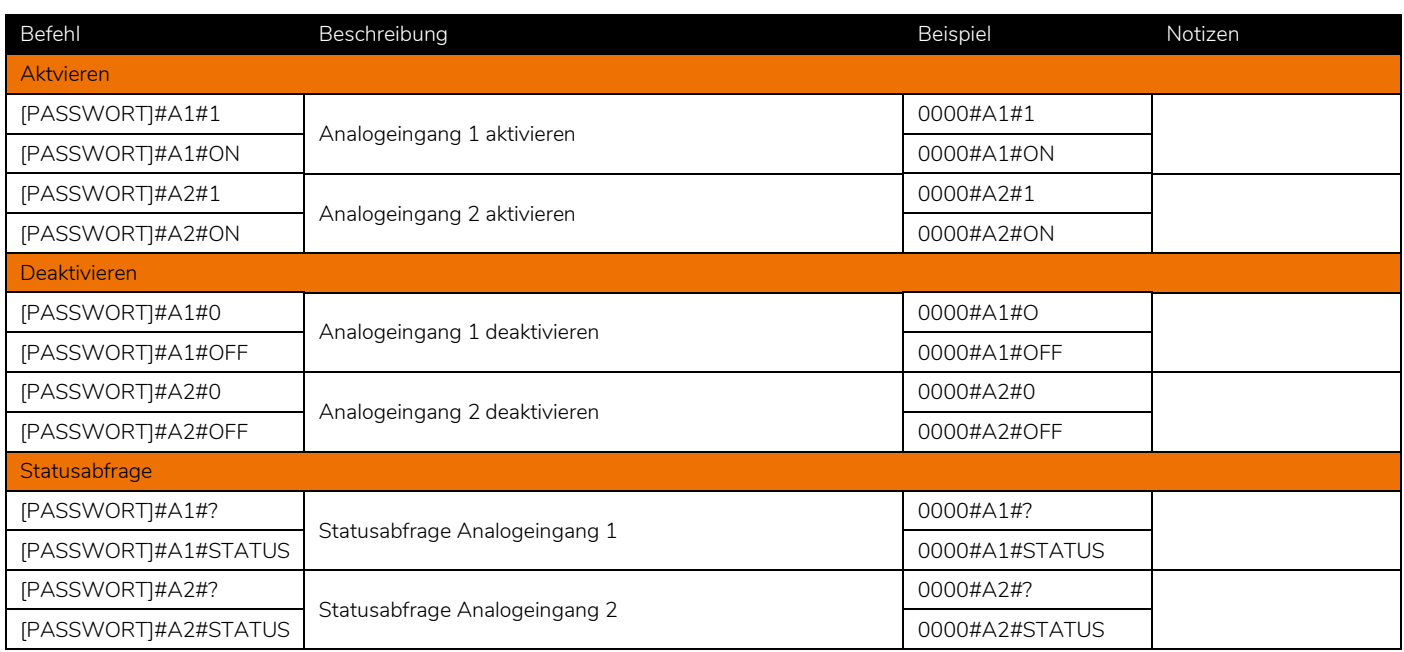

# <span id="page-20-1"></span>**19.5 Spannungsversorgung**

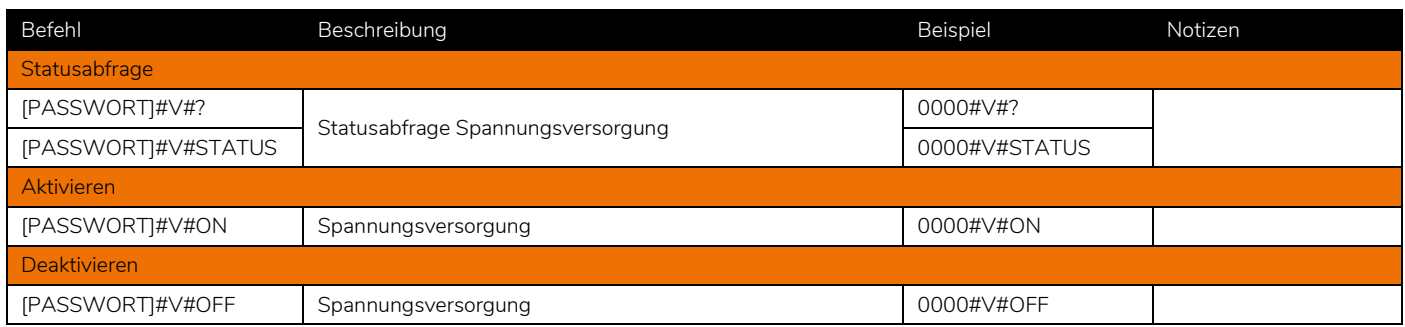

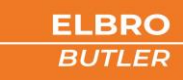

- <span id="page-21-0"></span>• [NUMMER] mit internationaler Vorwahl maximal 20 Zeichen
- [NAME] Benutzername maximal 20 Zeichen
- [BERECHTIGUNG] Tabelle beachten

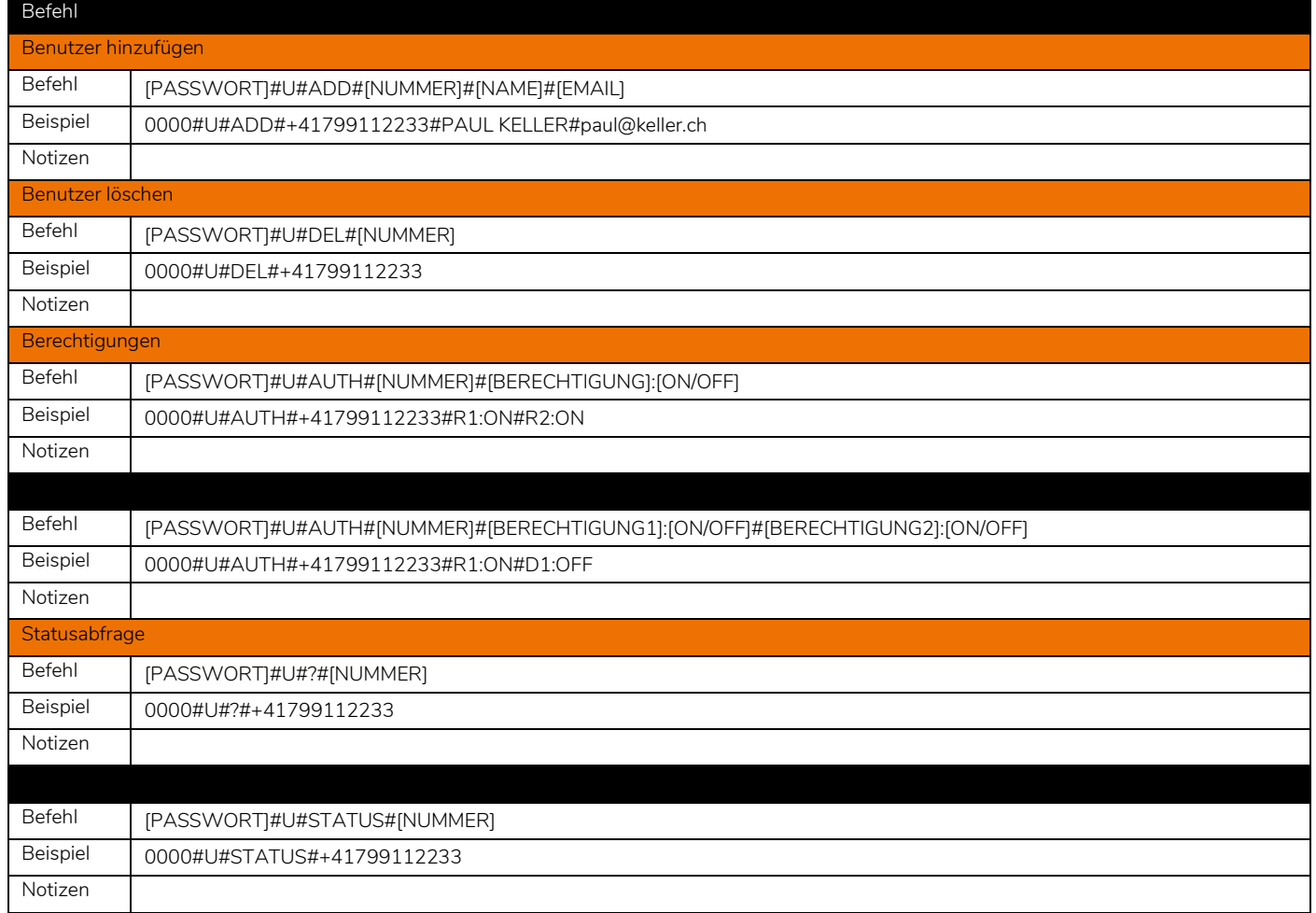

# <span id="page-21-1"></span>19.6.1 Berechtigungen

Nachfolgende Funktionen können den einzelnen Benutzern per SMS für die Alarmierung vergeben werden. Es können mehrere Berechtigungen gleichzeitig versendet werden.

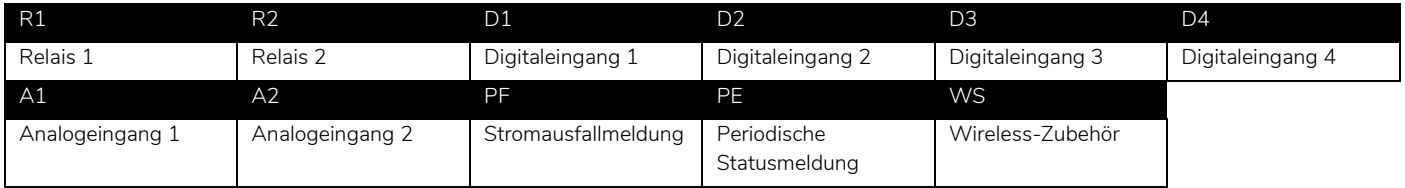

# <span id="page-21-2"></span>**19.7 Zurücksetzten auf Werkseinstellungen**

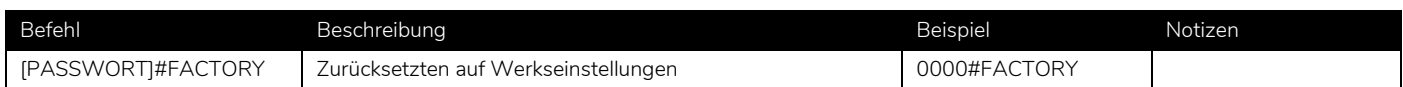

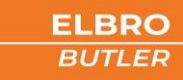

# <span id="page-22-0"></span>**19.8 Automatikfunktion**

Dank der Automatikfunktion lassen sich die Relais vom SMSB242BW bei Anwendung der externen Sensoren in Abhängigkeit von Temperatur oder Feuchtigkeit schalten. Diese Funktion ist besonders für das Steuern von Heizungen in Zweitwohnungen geeignet. Dank dieser Funktion kann die Heizung bei Abwesenheit auf eine definierte Frostschutztemperatur gesenkt werden und vor der Anreise auf die gewünschte Komforttemperatur.

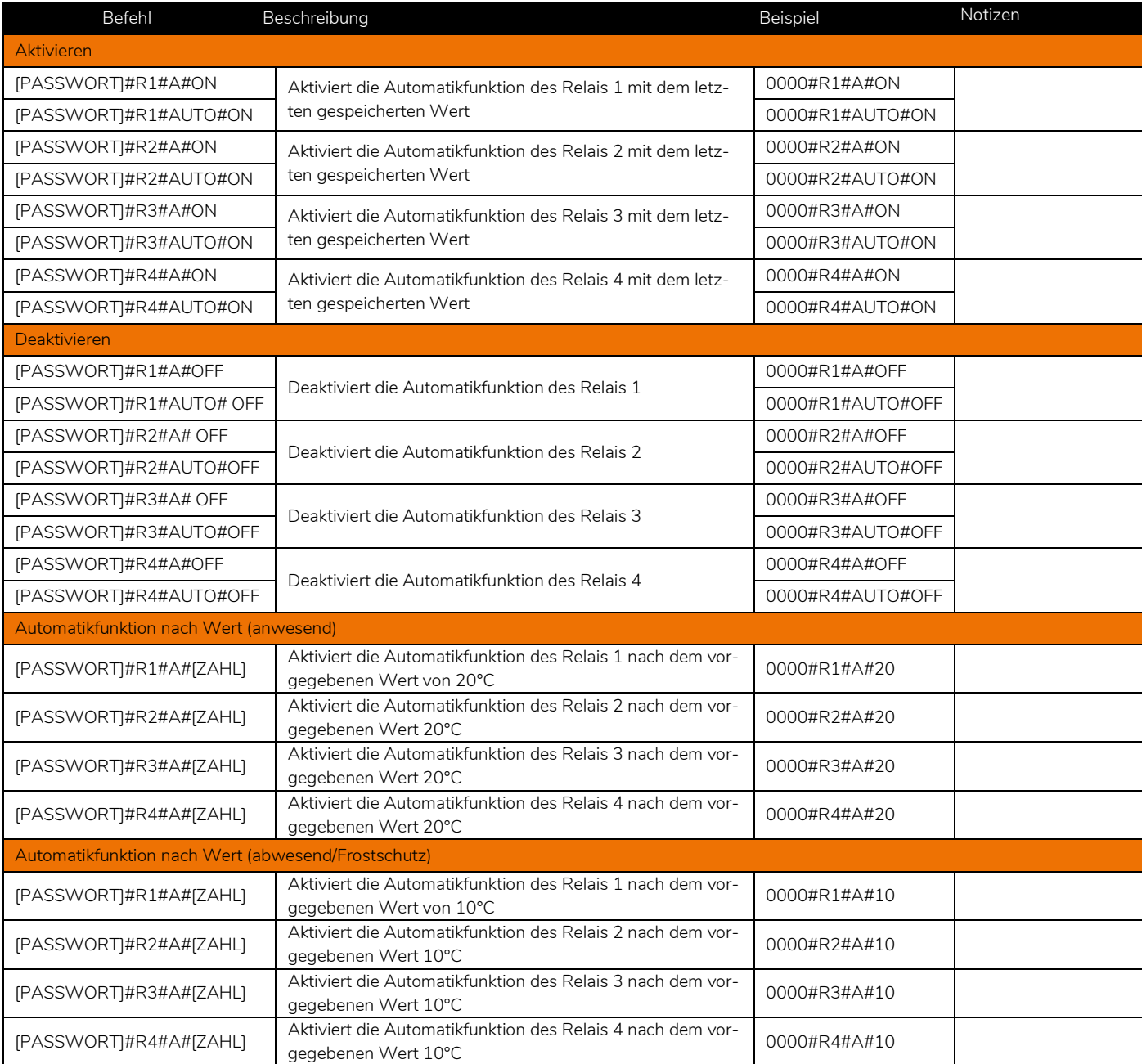

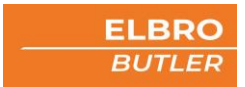

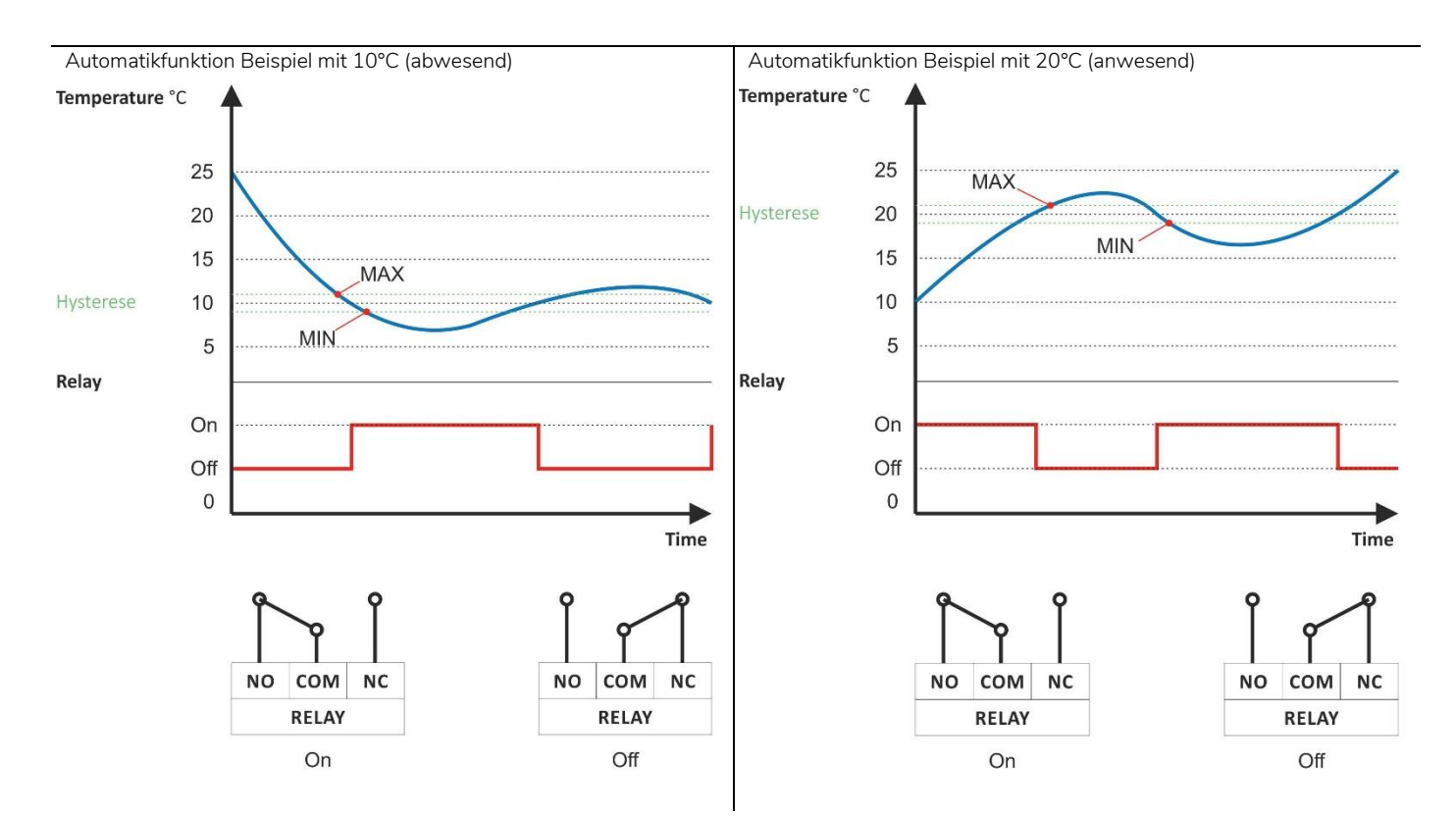

## <span id="page-23-0"></span>**19.9 Anruffunktion**

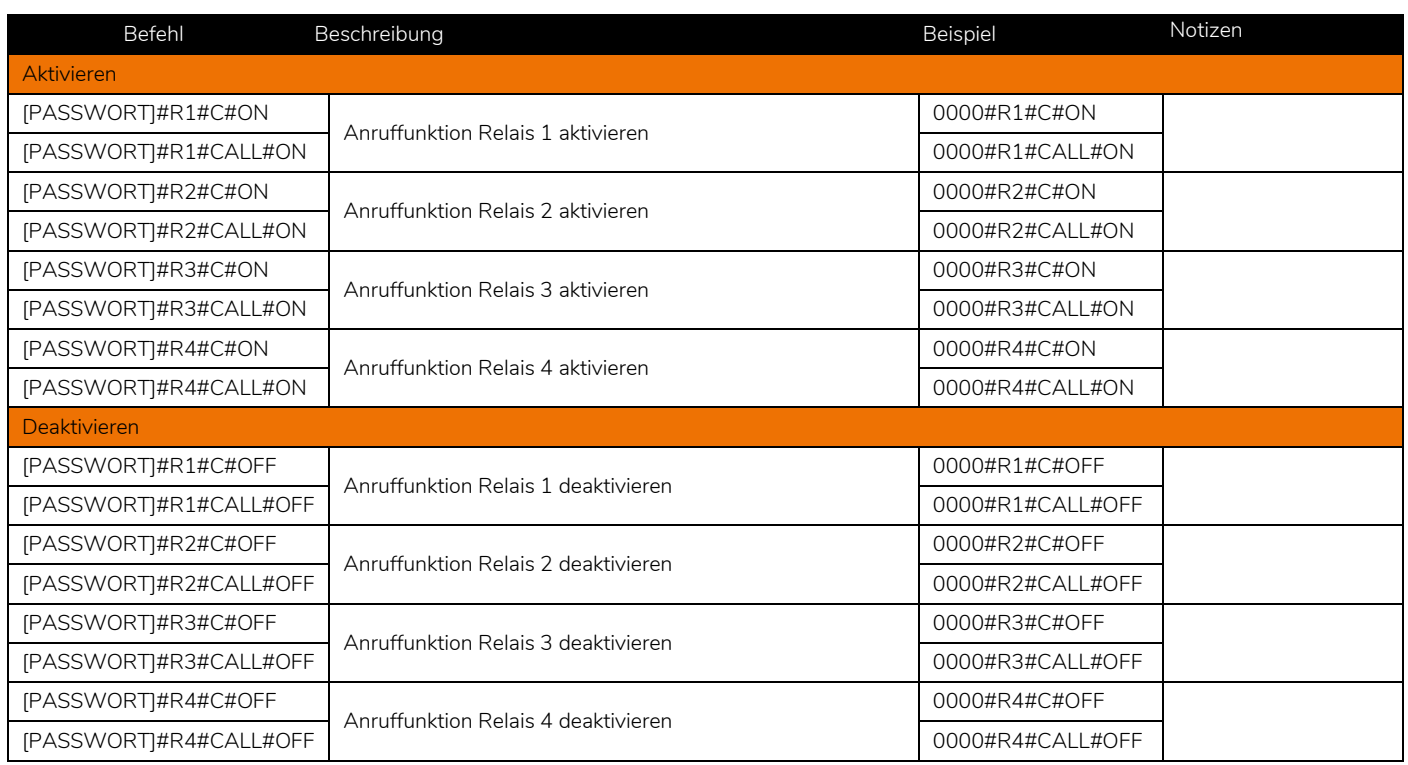

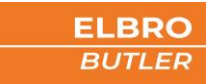

# <span id="page-24-0"></span>20 Manuelle Bedienung

# Touchscreen

Durch Wischen des Bildschirms von links nach rechts, gelangen Sie zu den verschieden einstellbaren Menüs.

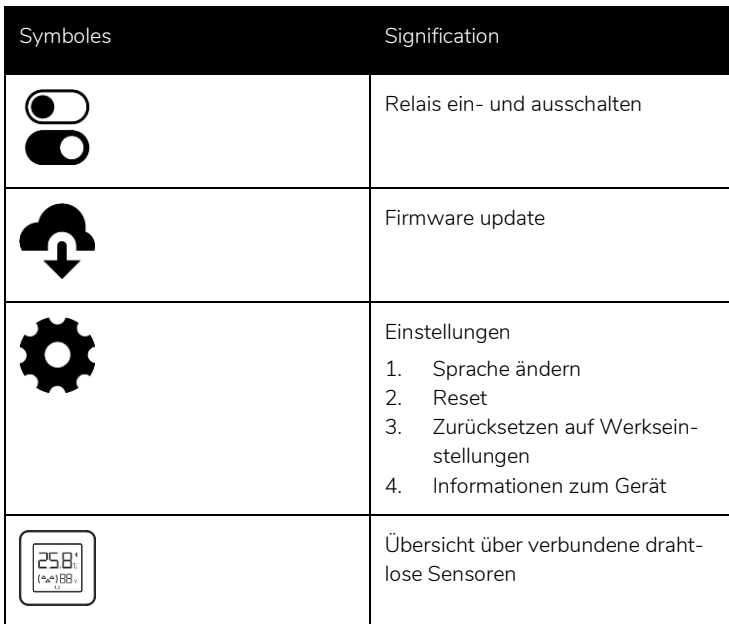

# <span id="page-24-1"></span>21 Technische Daten

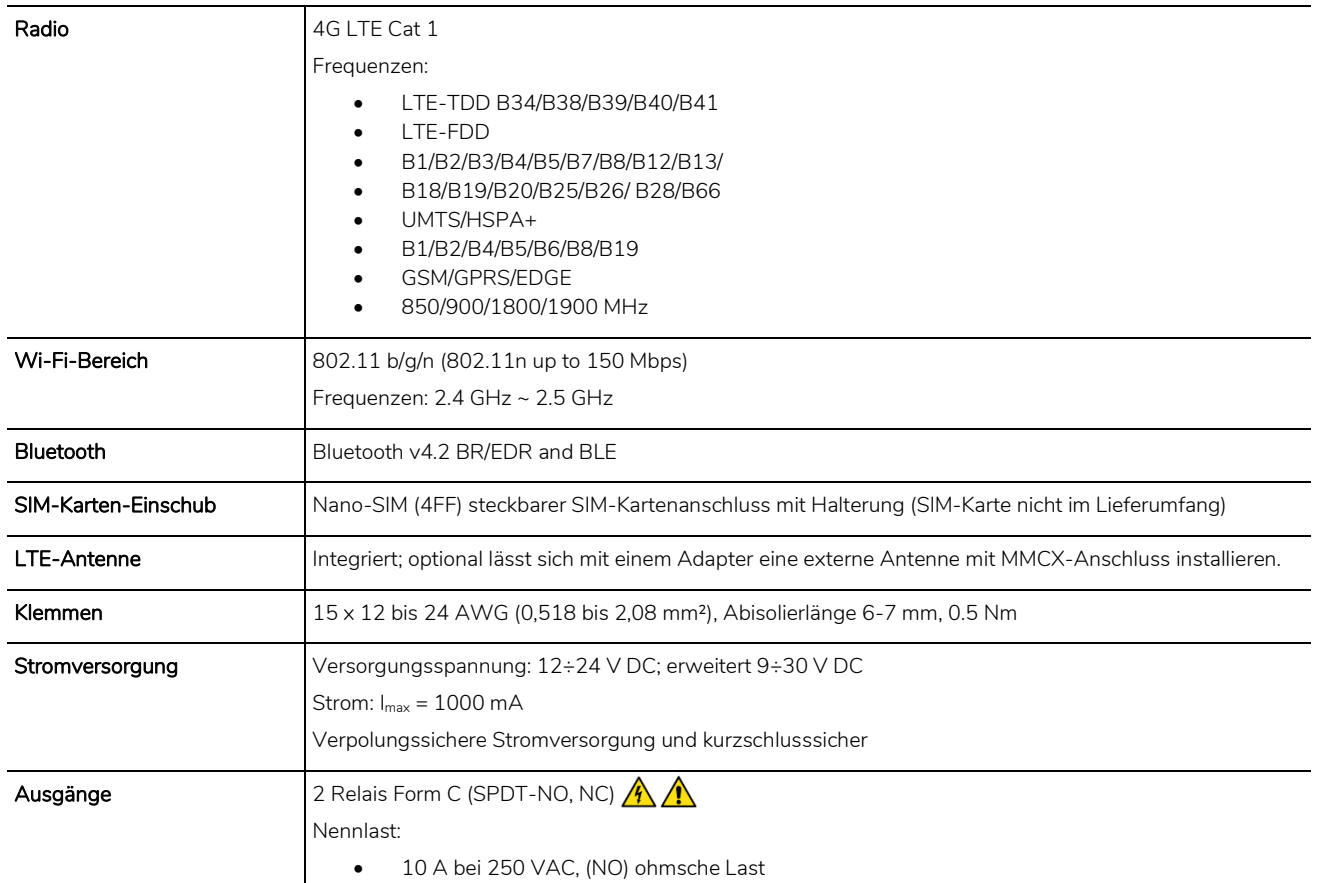

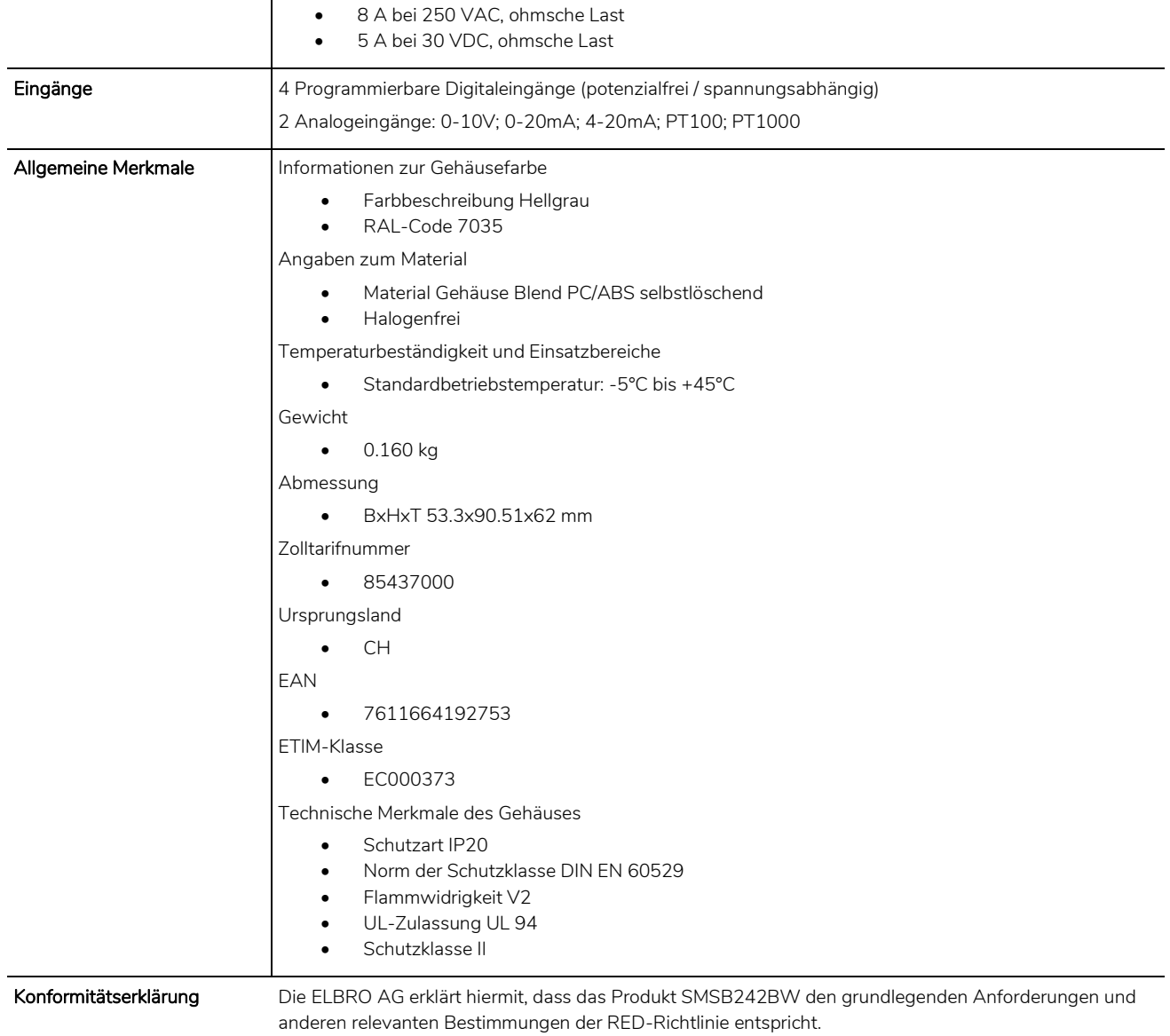

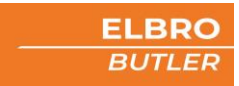

# <span id="page-26-0"></span>22 Revision Historie

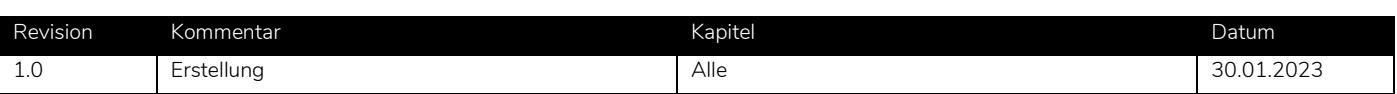